## Tools of the Hardware Hacking Trade

Joe Grand (@joegrand) Grand Idea Studio, Inc.

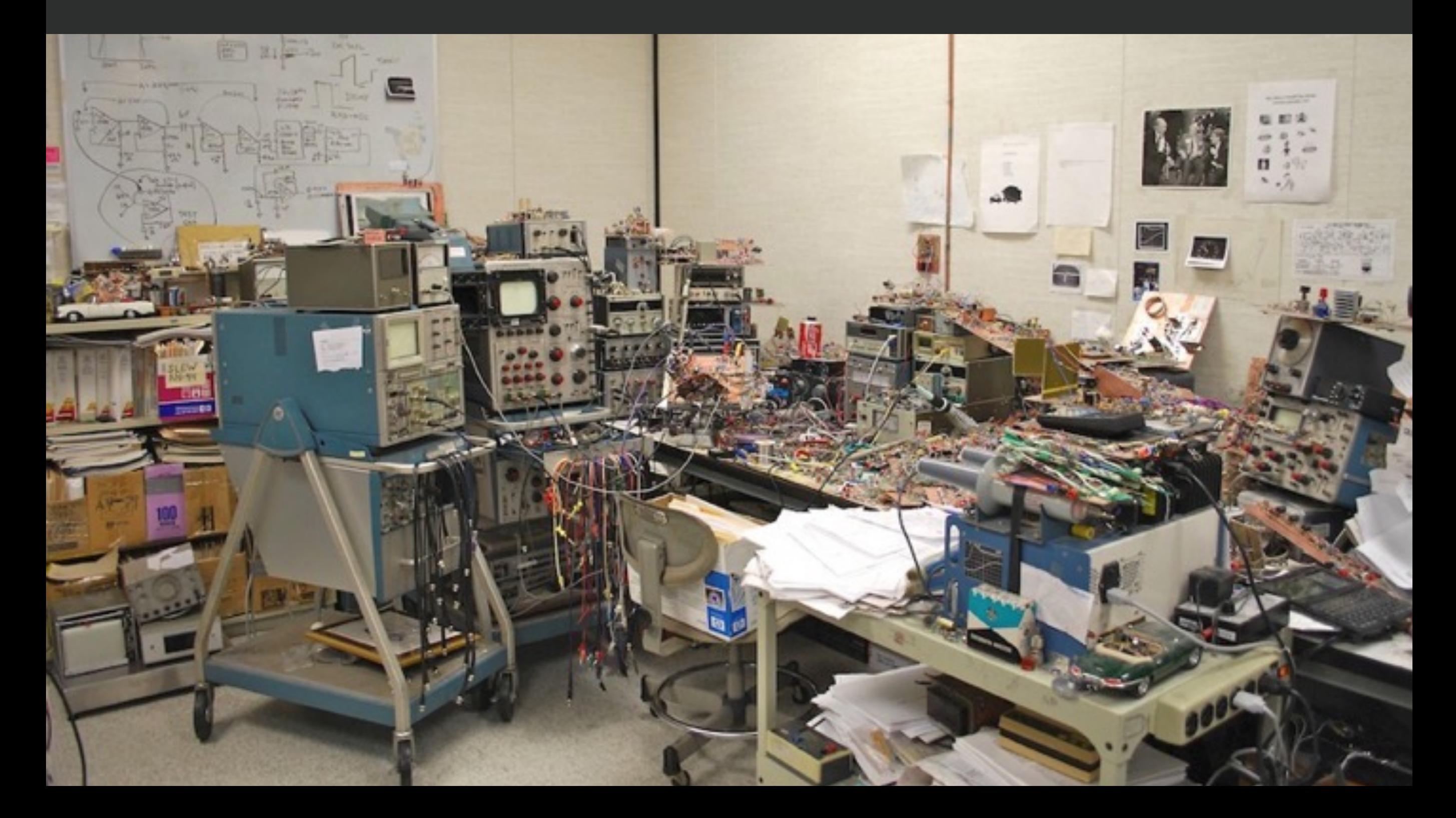

## Finding the Right Tools for the Job

- Tools can help for design or "undesign"
- Access to tools is no longer a hurdle
- Can outsource to those with capabilities/equipment you don't have
- The key is knowing what tools are available and which one(s) are needed for a particular goal/attack

# **UDIO**

## Tools of the Hardware Hacking Trade

- Signal Monitoring/Analysis
- Manipulation/Injection
- Imaging

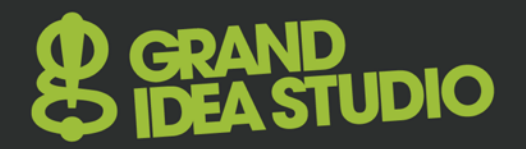

# Signal Monitoring / Analysis

## **Oscilloscope**

- Provides a visual display of electrical signals and how they change over time
- Introduction: **www.tek.com/learning/oscilloscope-tutorial**
- Range of hobbyist and professional tools
	- Analog/digital/mixed signal, # of channels (~1-8), bandwidth, sampling rate, resolution, buffer memory, trigger capabilities, math functions, protocol decoding, probe types, accessories
- Standalone: HP/Agilent, Tektronix, Rohde & Schwarz, LeCroy, Rigol
- PC-based: USBee, PicoScope, BitScope, PropScope
- Open: sciPrime, Smartscope, **www.opencircuits.com/Oscilloscope# Open\_Source\_Oscilloscopes**

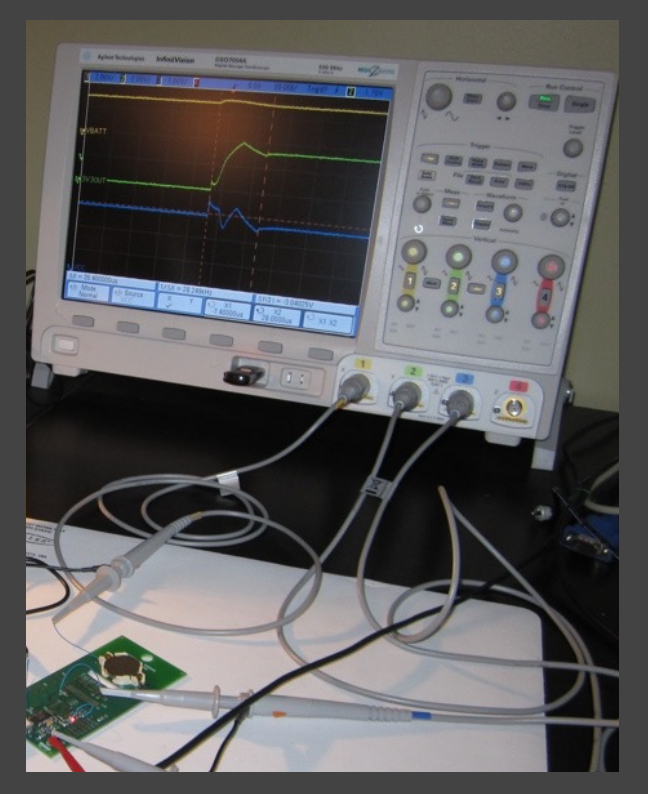

## Oscilloscope: Example

- SFMTA Smart Parking Meter (2009)
	- Joe Grand, Chris Tarnovsky, Jake Appelbaum
	- Monitored meter/card communication w/ oscilloscope
		- Slight variation in signal voltage determined direction of data
	- Created custom Microchip PIC-based smartcard emulator
	- **– www.grandideastudio.com/portfolio/smart-parking-meters**

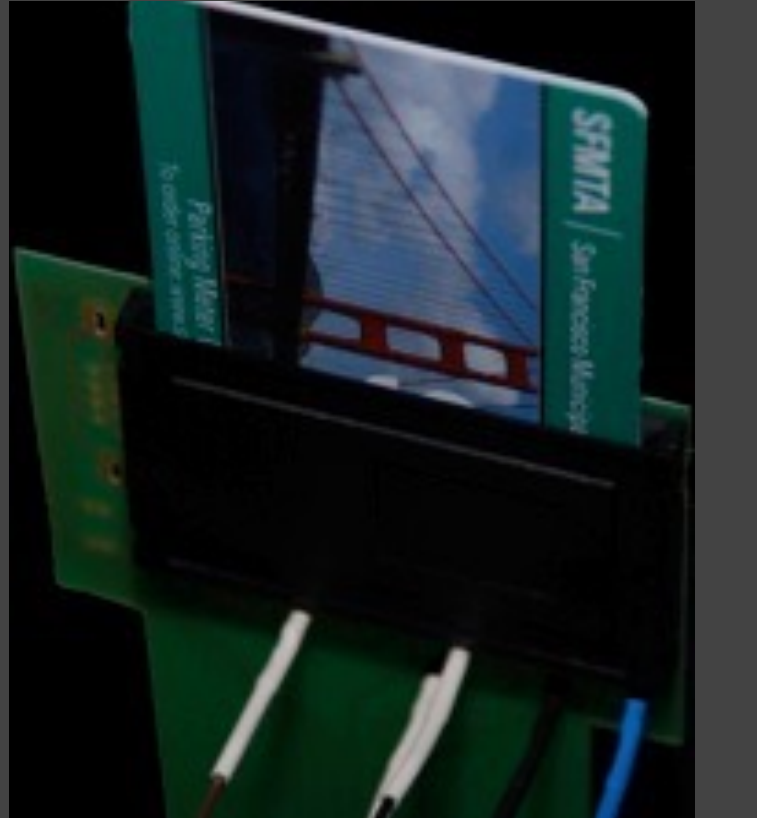

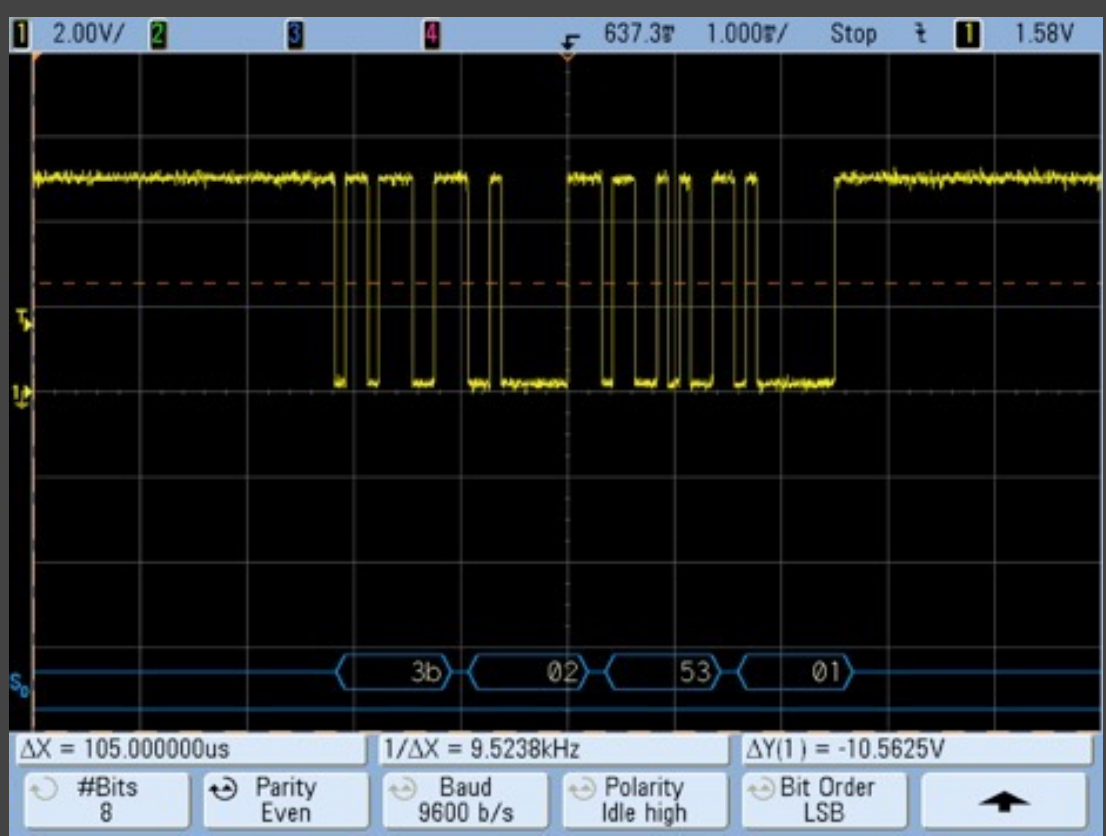

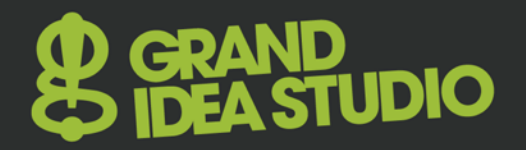

## Oscilloscope: Example 2

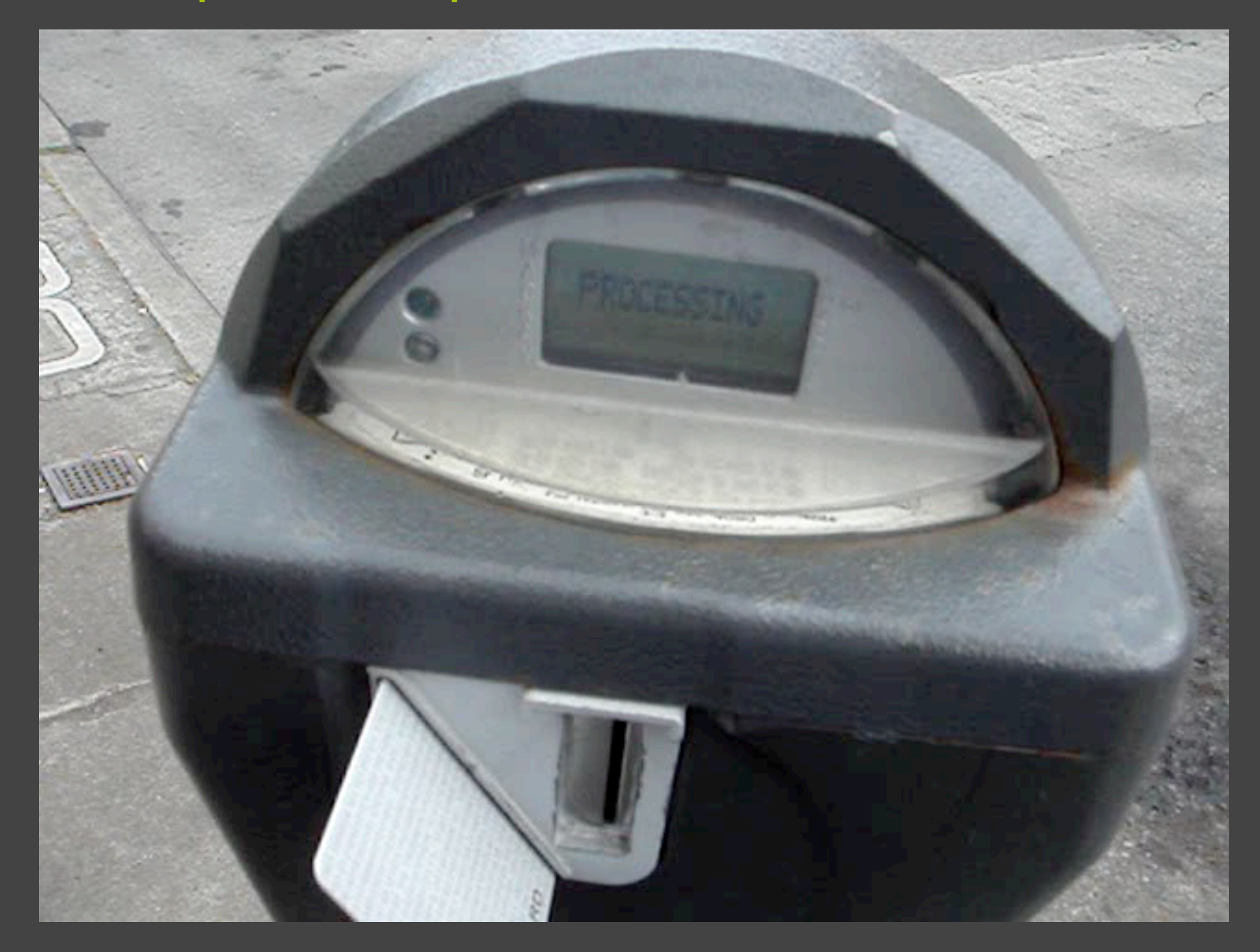

# Logic Analyzer

- Used for concurrently capturing, visualizing, and decoding large quantities of digital data
- Introduction: **www.tek.com/learning/logic-analyzertutorial**
- Range of hobbyist and professional tools
	- # of channels (~>4), sampling rate, buffer memory, trigger capabilities, protocol decoding, probe types, accessories
- Standalone: HP/Agilent, Tektronix
- PC-based: Saleae Logic, LogicPort, USBee, LeCroy LogicStudio, DigiView
- Open: sigrok, Open Bench Logic Sniffer

# **& GRAND<br>& IDEA STUDIO**

# Logic Analyzer 2

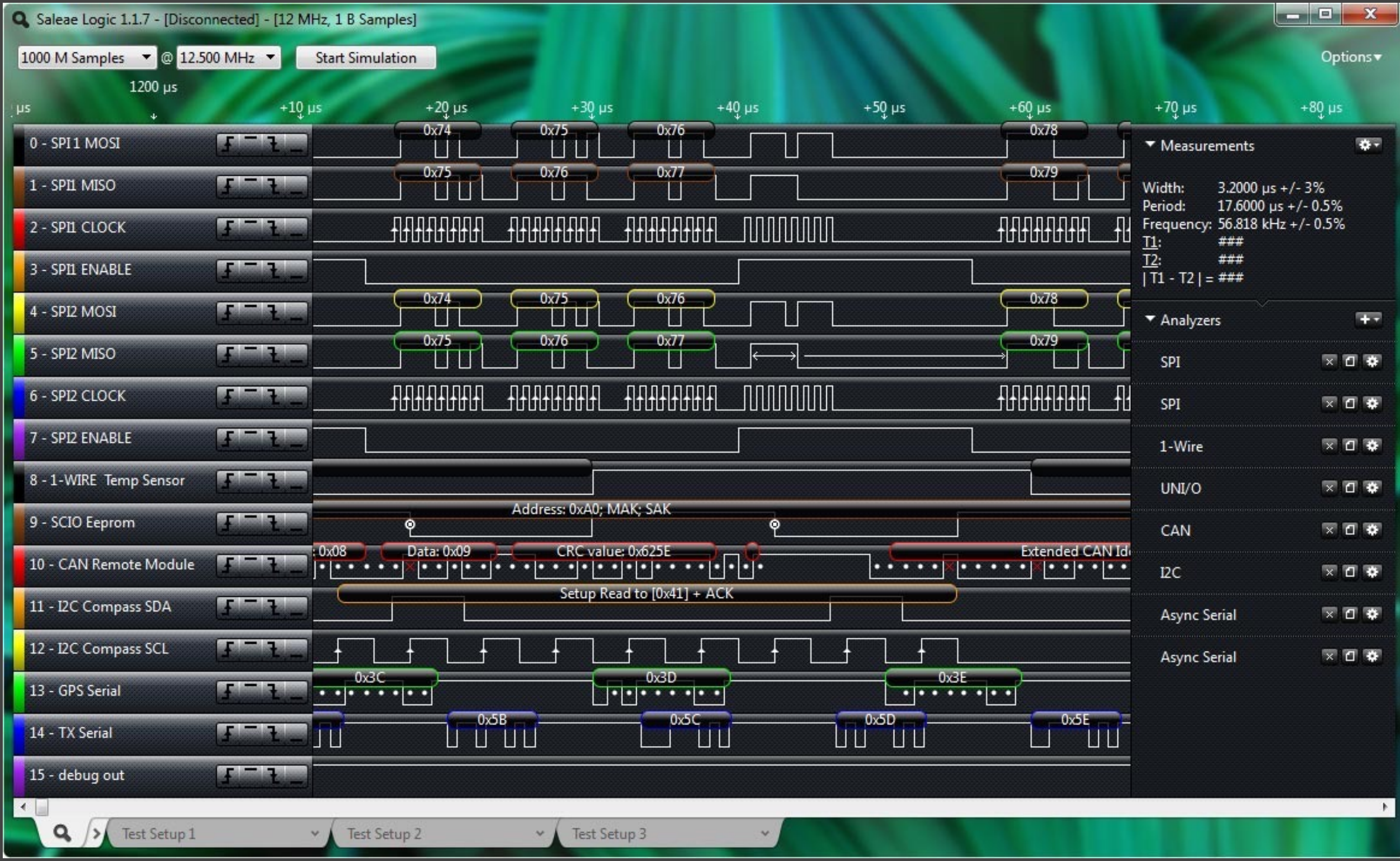

# **GRAND<br>IDEA STUDIO**

## Logic Analyzer: Example

- Xbox (2002)
	- Bunnie Huang
	- Custom tap circuit to intercept secret boot loader over HyperTransport bus
	- Retrieved symmetric key from intercepted data to allow arbitrary code signing

**– www.nostarch.com/xboxfree**

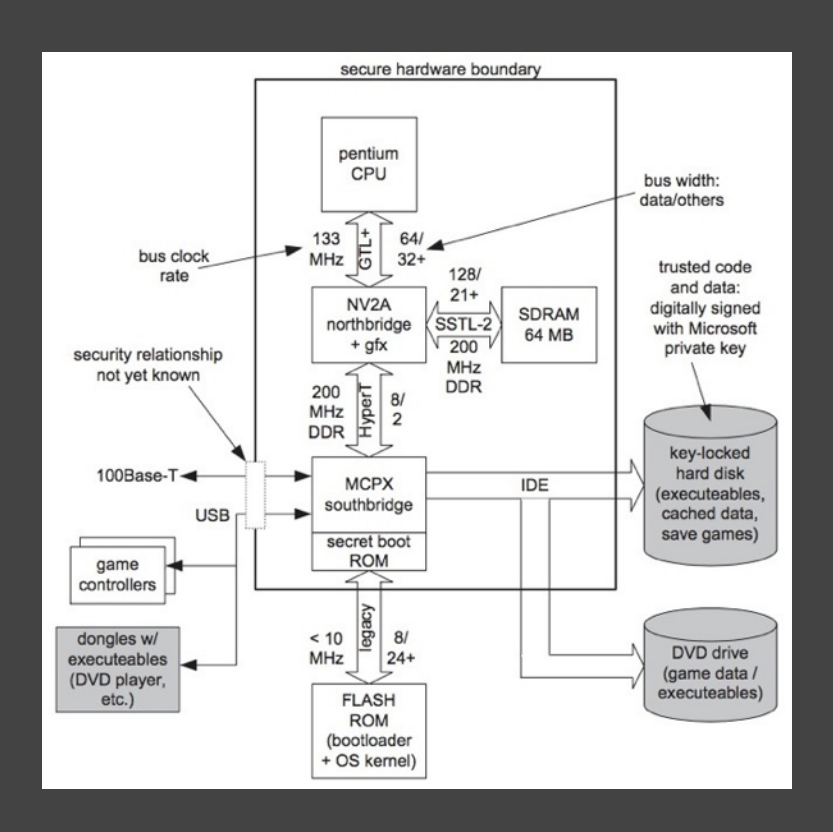

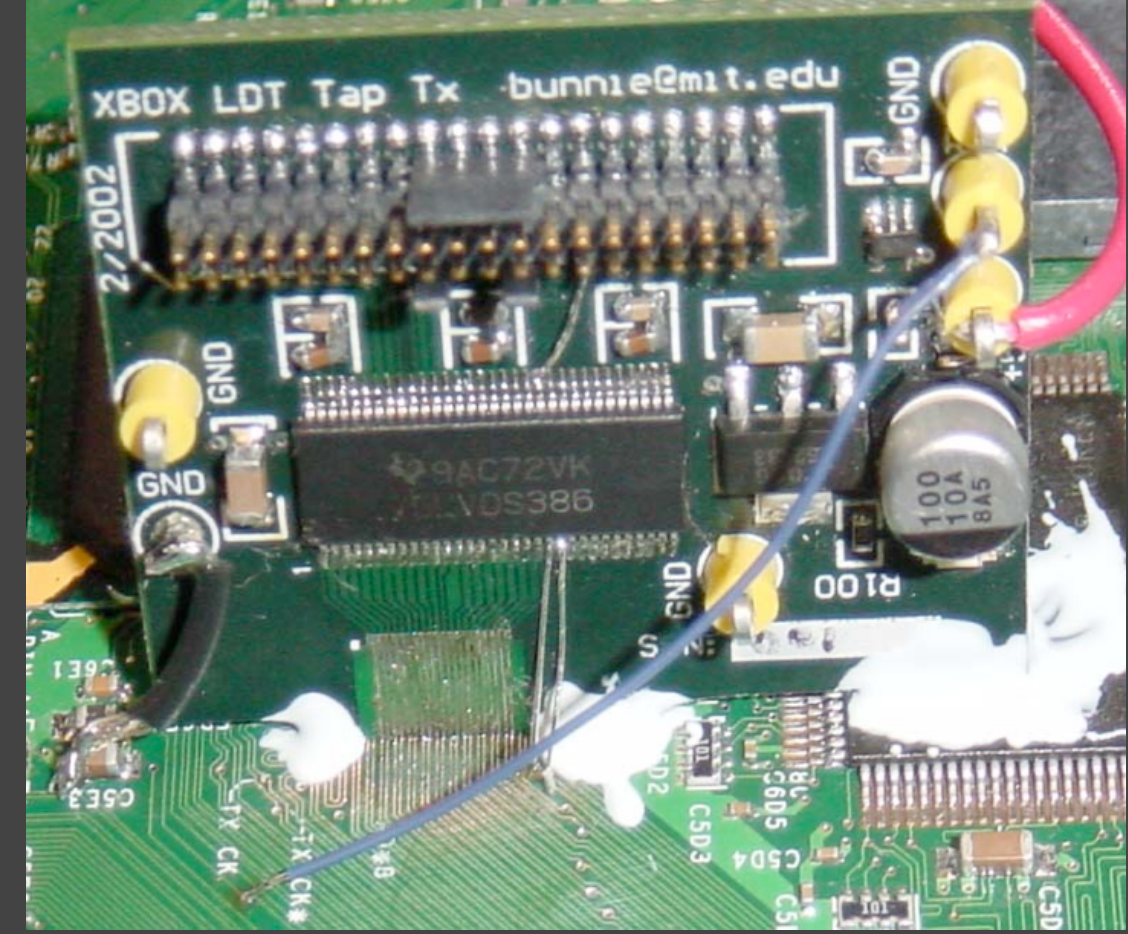

## Protocol Analyzer

- Real-time, non-intrusive monitoring/capturing/decoding of wired communications
	- HW "man in the middle" to avoid any OS/SW overhead on host
	- Some also support data injection, power measurements
- Finisar Bus Doctor (Modular)
- Total Phase Beagle (USB/I2C/SPI) and Komodo (CAN)
- LeCroy Voyager (USB 2.0/3.0)
- Open: OpenVizsla, Daisho

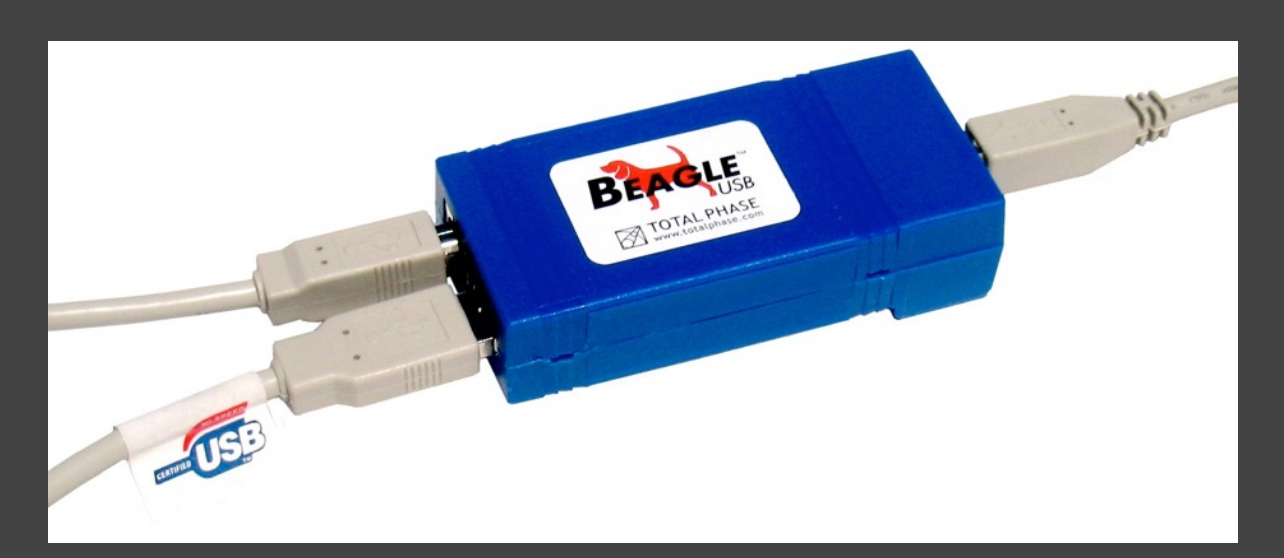

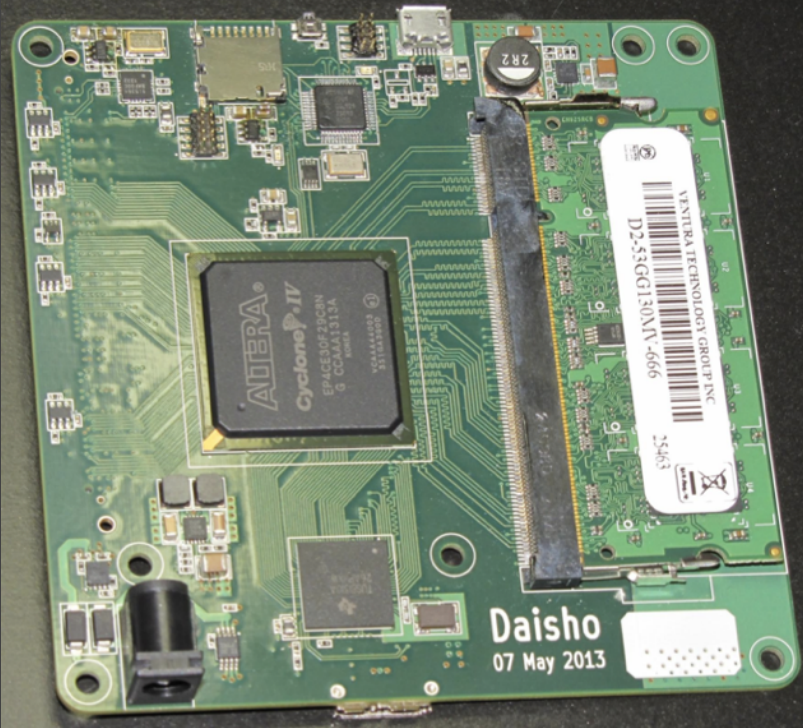

## Protocol Analyzer: Example

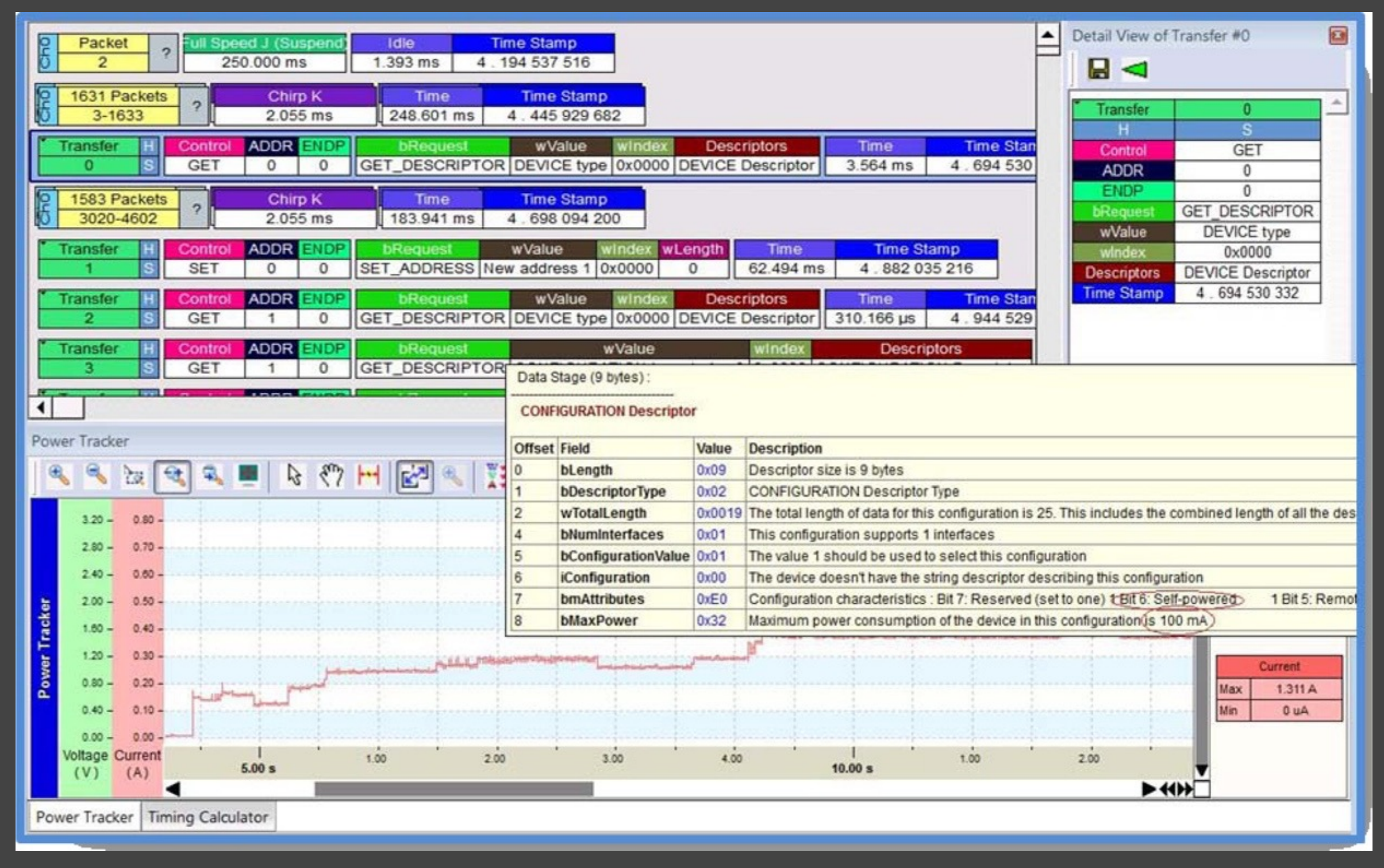

**http://teledynelecroy.com/doc/usb-voyager-m3i-power-tracker-usage-case-examples**

## Software Defined Radio

- Communication system where digital signal processing is used to implement radio/RF functions
	- Ex.: Mixers, filters, amplifiers, modulators/demodulators, detectors
	- RF front end + general purpose computer to receive/transmit arbitrary radio signals
- Primary toolset for RF/radio hacking
	- Visualize RF spectrum (spectrum analyzer)
	- Modulate/demodulate/filter raw signal
	- Decode/inject data
- Ex.: RTL-SDR, HackRF One, Blade RF, Ettus Research

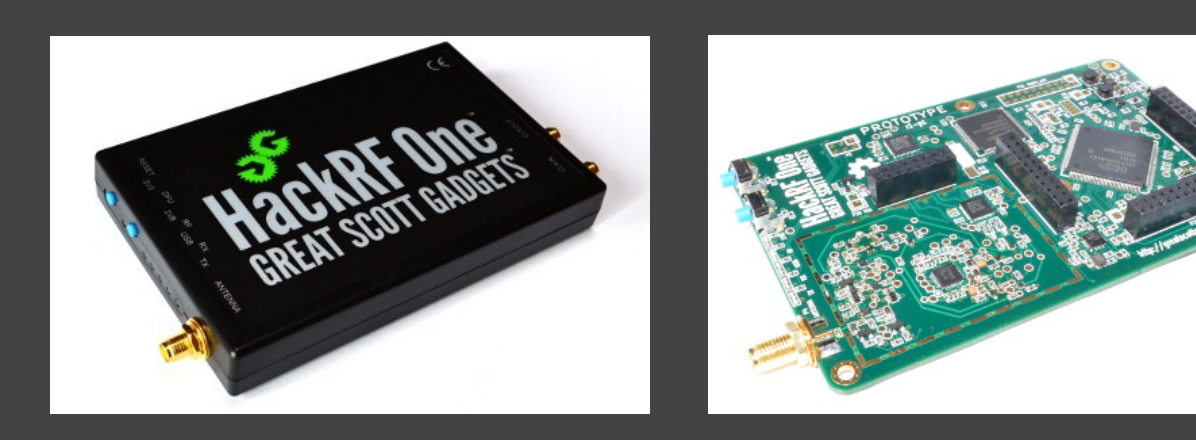

## Software Defined Radio: Example

- Verisure Wireless Home Alarm
	- Discover frequency and modulation scheme using GQRX and **HackRF**
	- Capture raw signal and import into Baudline for visualization
	- Create custom flowgraph using GNU Radio to capture, filter, demodulate, and slice signal into binary data
	- **– https://funoverip.net/2014/11/reverse-engineer-averisure-wireless-alarm-part-1-radio-communications/**

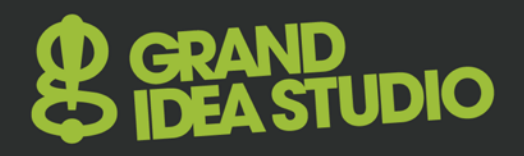

### Software Defined Radio: Example 2

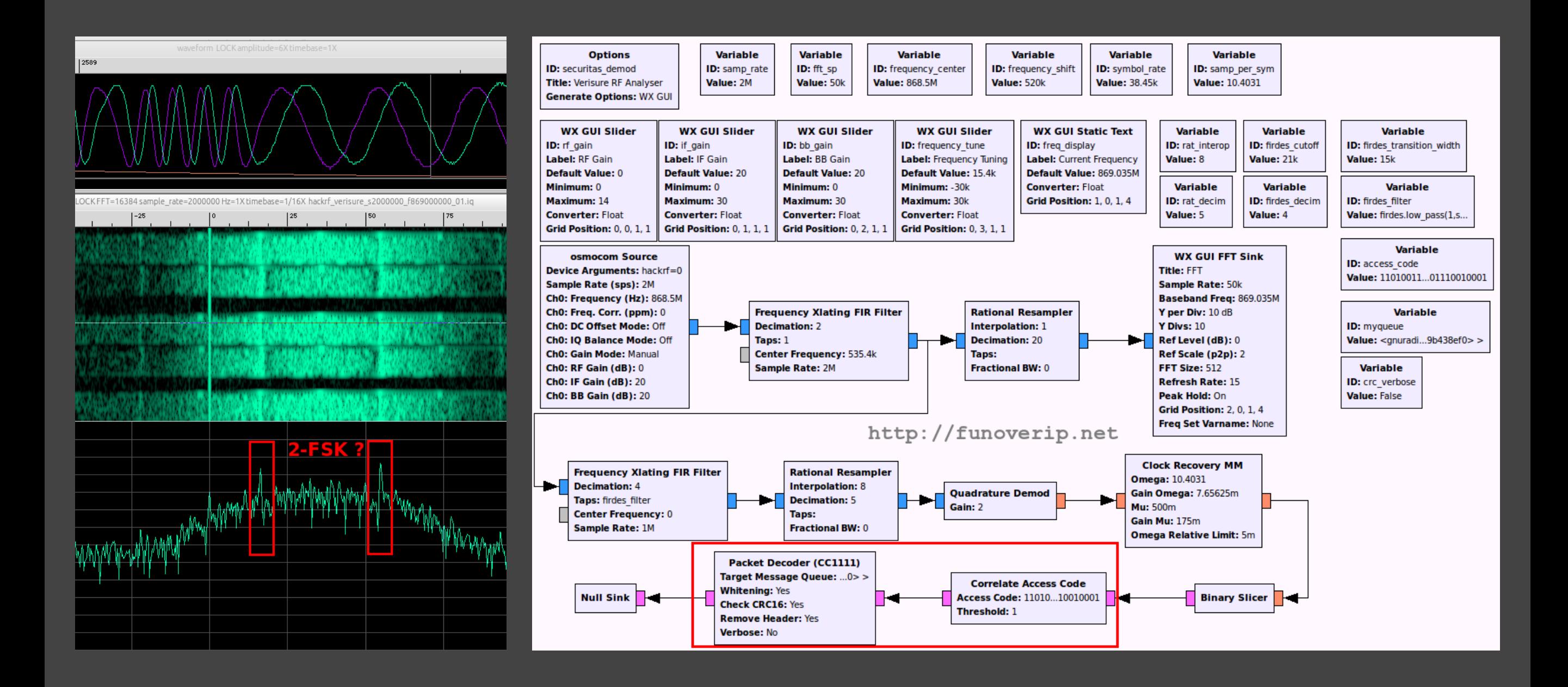

# More Wireless

- Ubertooth One – Bluetooth/2.4GHz
- YARD Stick One – General purpose RF, < 1GHz
- WiFi Pineapple
	- Penetration testing/attacks
- Femtocell
	- Cellular data interception
- RaspBee
	- ZigBee module for Raspberry Pi
	- Command injection via custom firmware
- RFIDler
	- RFID reading/writing/emulation (125/134kHz)

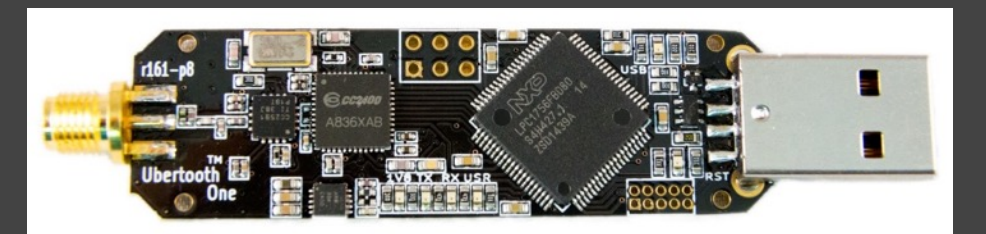

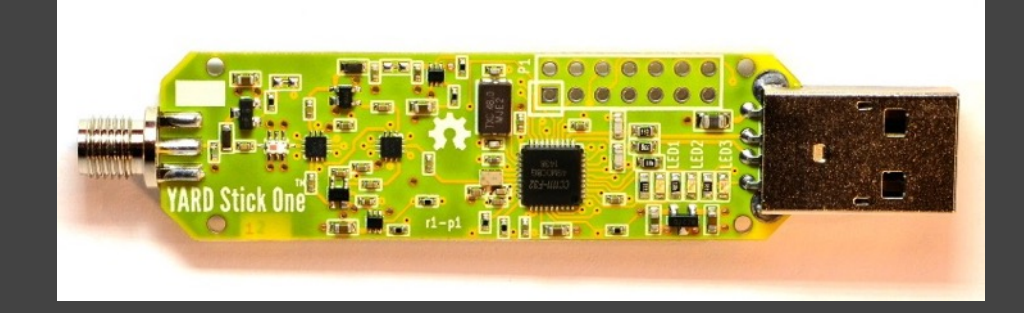

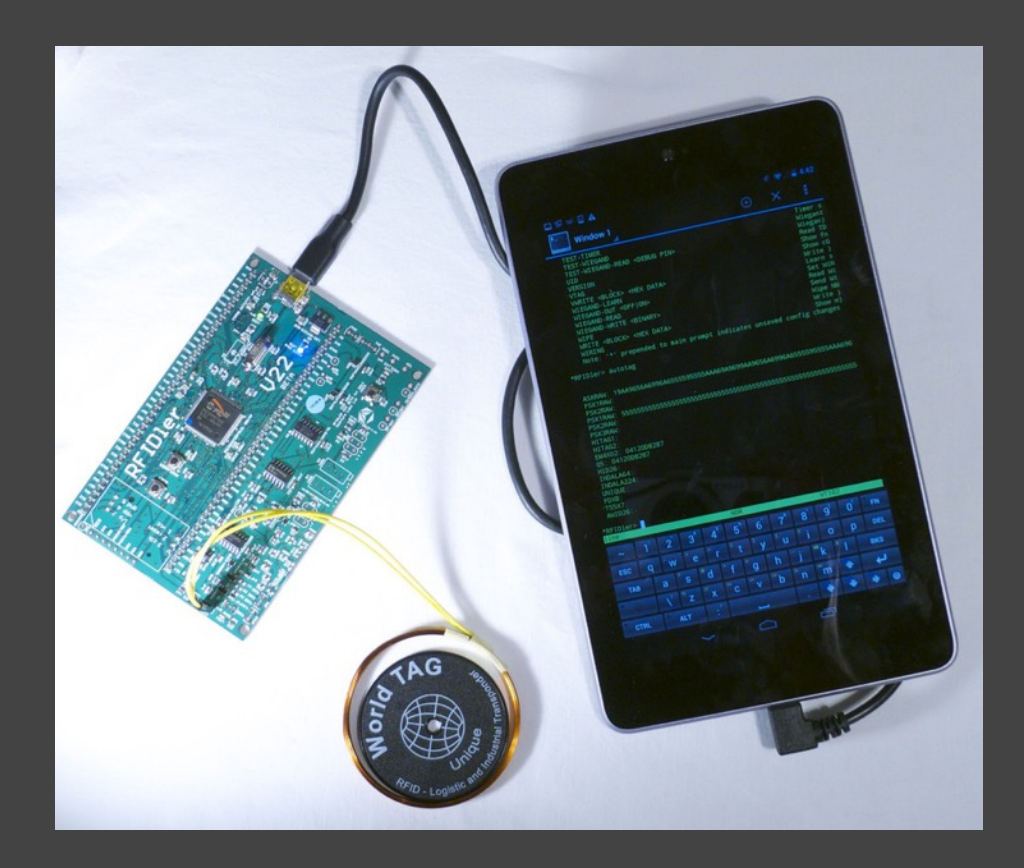

# STUDIO

## ChipWhisperer (and -Lite)

- Colin O'Flynn
- Collection of open source HW/SW tools for side channel, timing, and glitching attacks
- Supports AES-128/256 key extraction via EM/power analysis
	- Correlate measured power w/ predicted power to guess byte of key
- **• www.chipwhisperer.com**

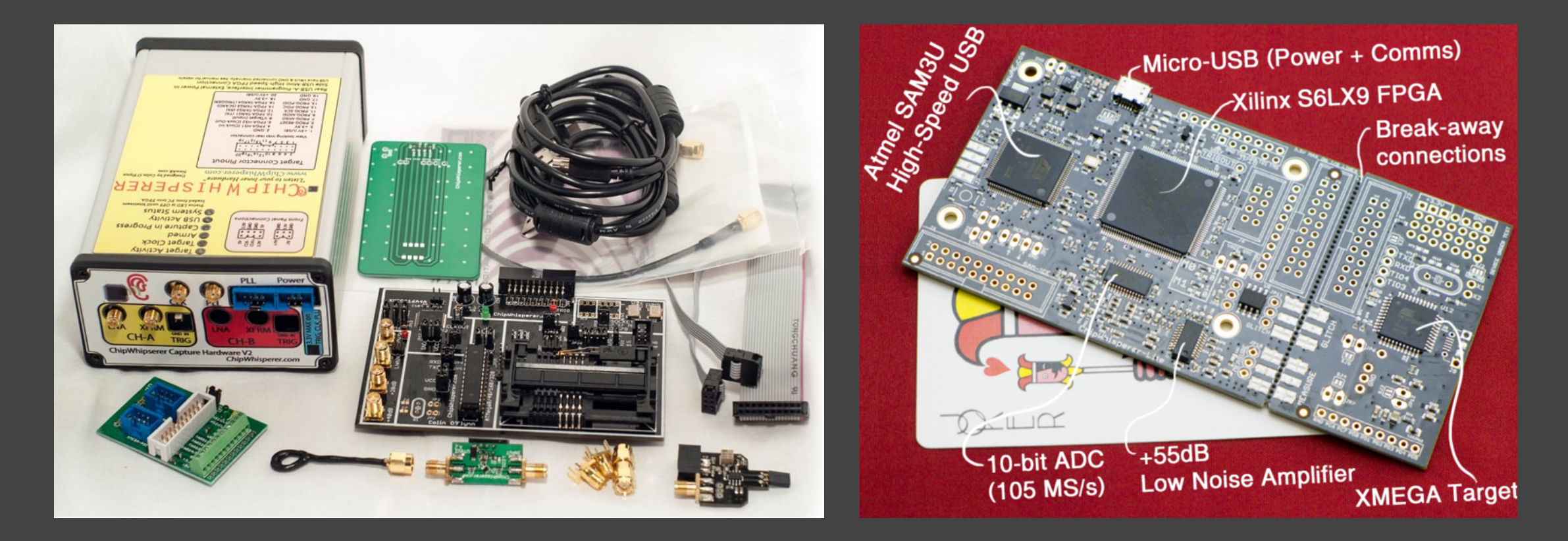

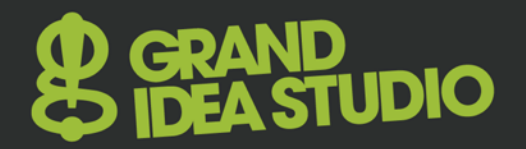

# Manipulation / Injection

## Soldering Iron

- Provides heat to melt solder that physically holds components on a circuit board
- Range from a simple stick iron to a full-fledged rework station – Interchangeable tips, adjustable temperature, hot air reflow
- Weller, Metcal, Hakko, Radio Shack (!)
- Open: Soldering Iron Driver Board, **http://dangerous prototypes.com/docs/Soldering\_Iron\_Driver**

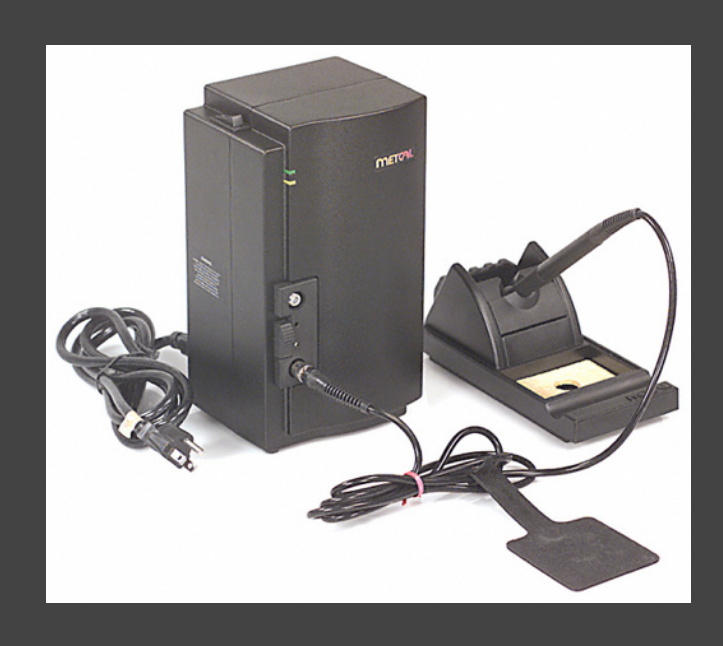

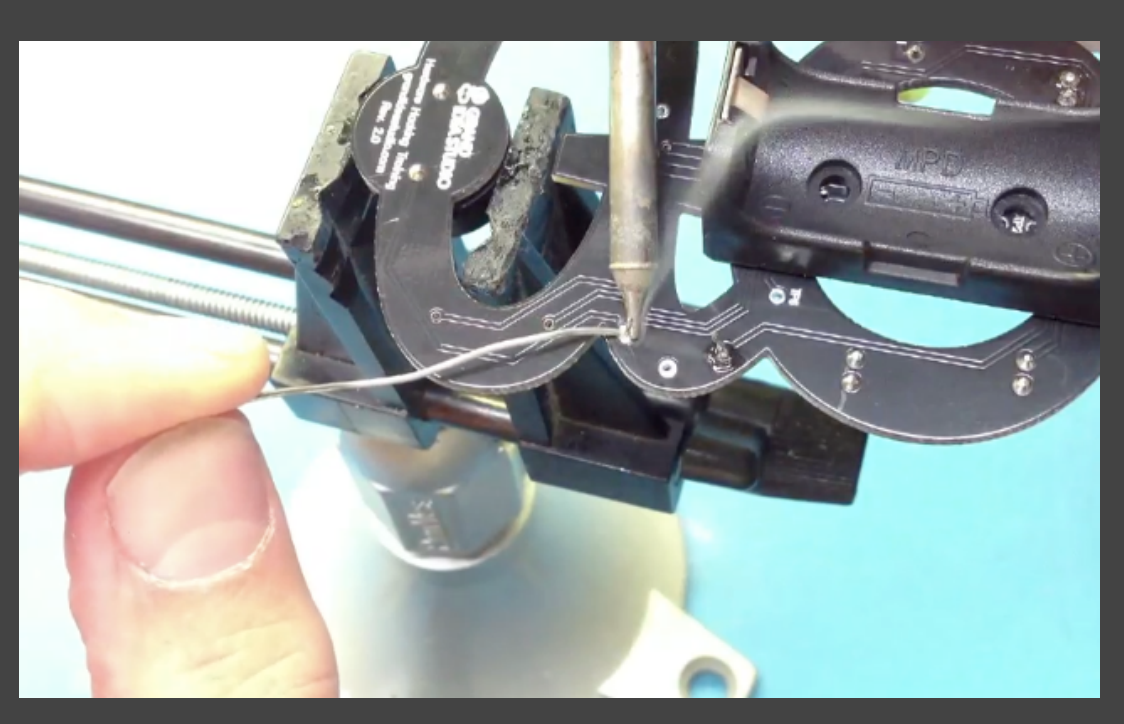

# **IDIO**

# **ChipQuik**

- Provides quick and easy removal of surface mount (and some through hole) components
- Primary component is a low-melting temperature alloy (< 200°F)
	- Reduces the overall melting temperature of the solder
	- $-$  Allows you to lift/slide the part of the board
- **• www.chipquik.com**

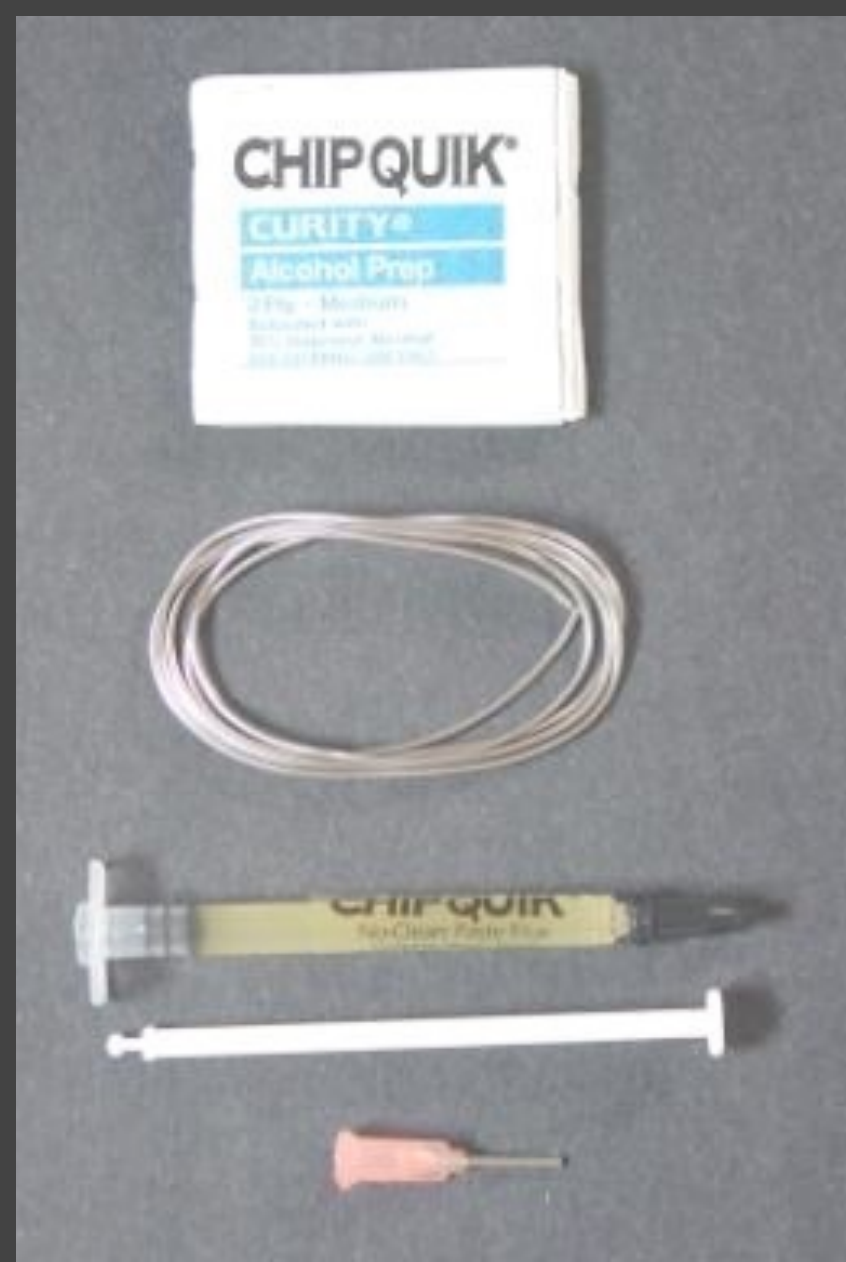

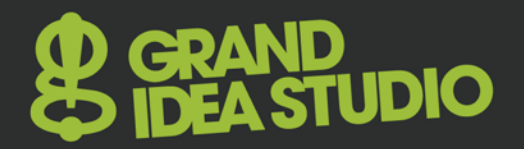

# ChipQuik: Example

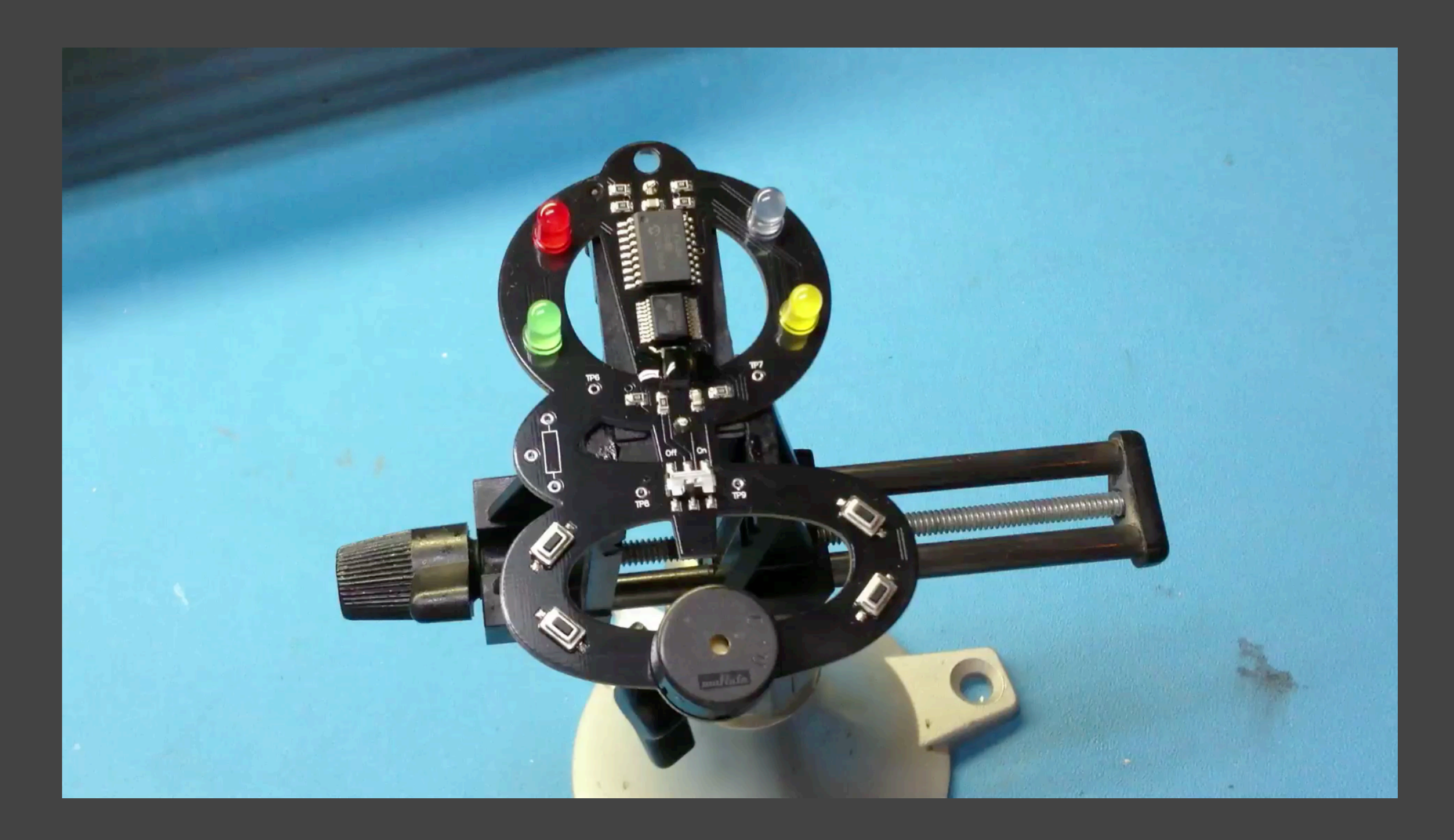

# **JDIO**

## Rework Station

- Allows easier removal and reflow of individual SMD components (aka "chip off")
- Hot air convection
	- Most accessible, cost effective
	- Nozzles for different package types/ mechanical footprints
	- Difficult to focus heat on just the target component

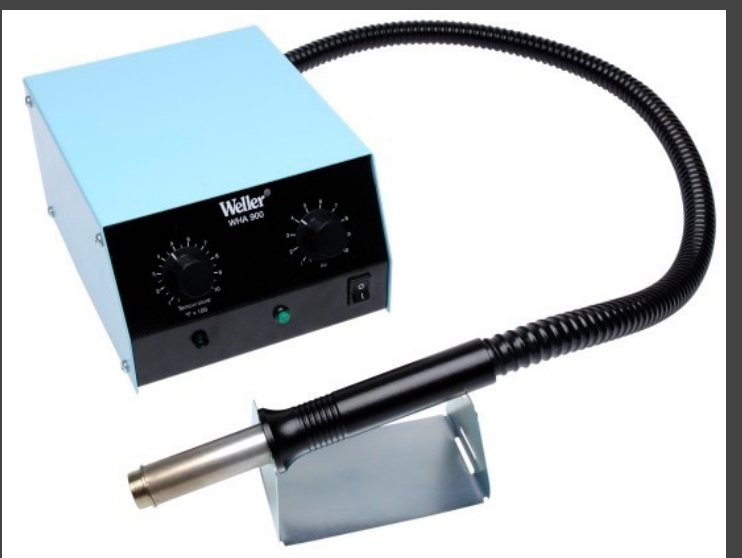

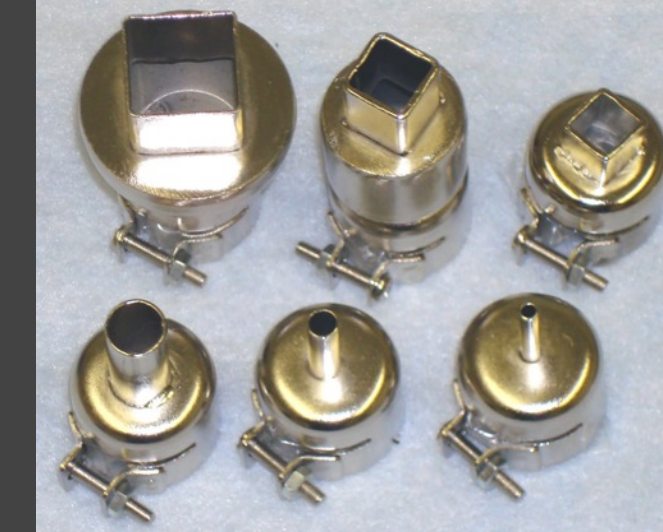

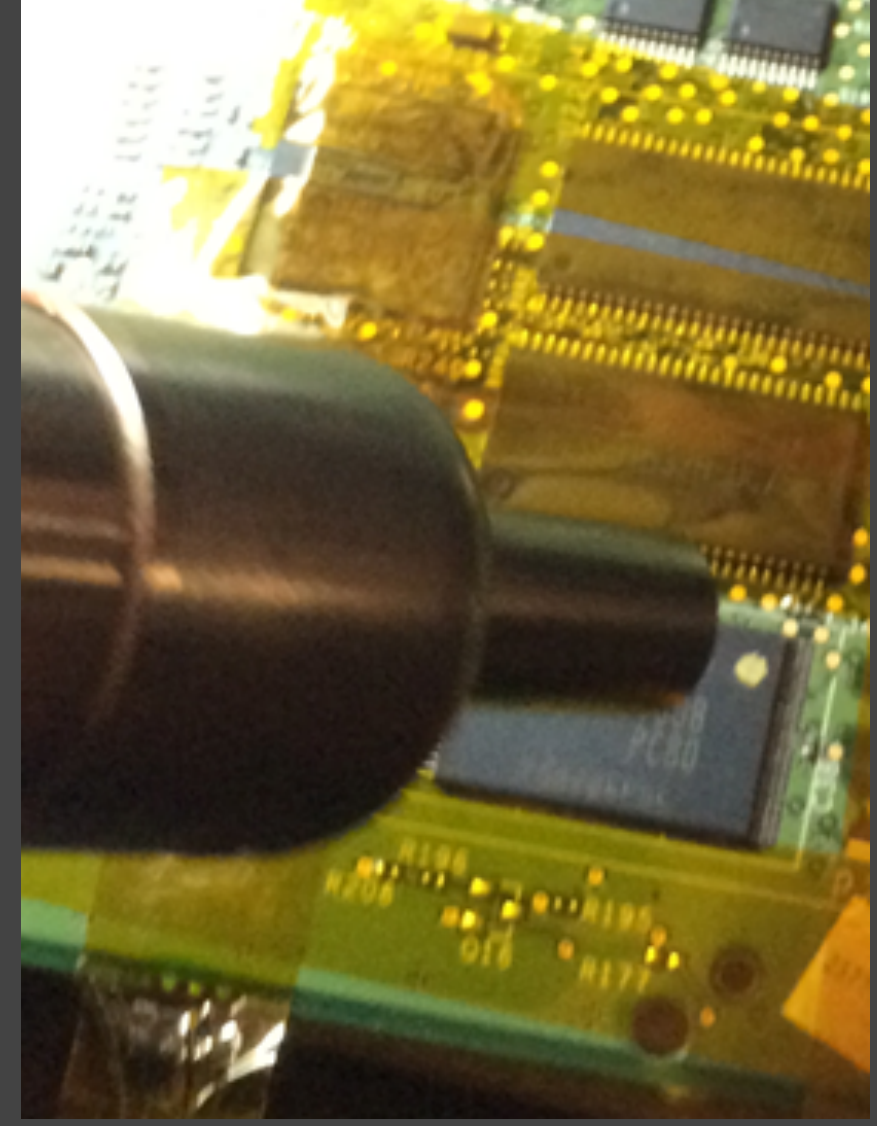

## Rework Station 2

- Infrared and/or laser
	- More complex, expensive systems
	- Provides focused heat on specific component
	- Many are programmable for various heating profiles
- Beware of repeated thermal cycling, which could damage IC
- Ex.: Weller, Metcal, Hakko, ZEVAC, **Zephyrtronics**

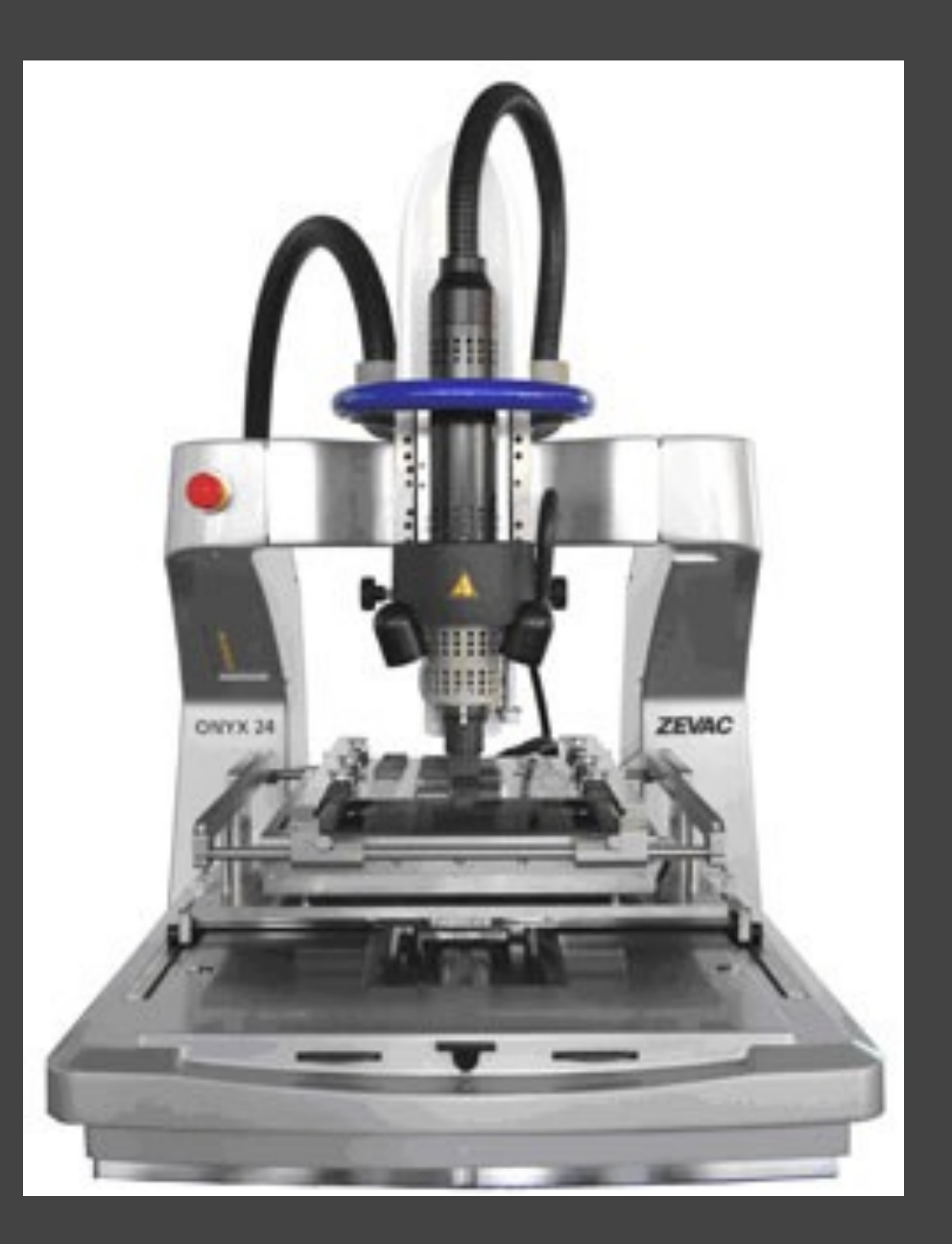

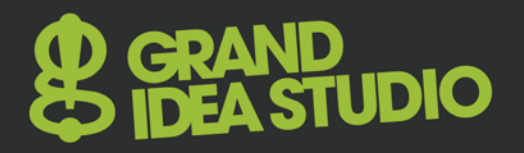

## Reflow Oven

- Follows recommended solder profile for PCB assembly (and disassembly)
- Closed loop PID for accurate temperature control
- Avoids damage to parts due to improper heating and/or thermal cycling
- Ex.: T-962A, **https://github.com/UnifiedEngineering/ T-962-improvements Standard Solder Paste Reflow Profile**

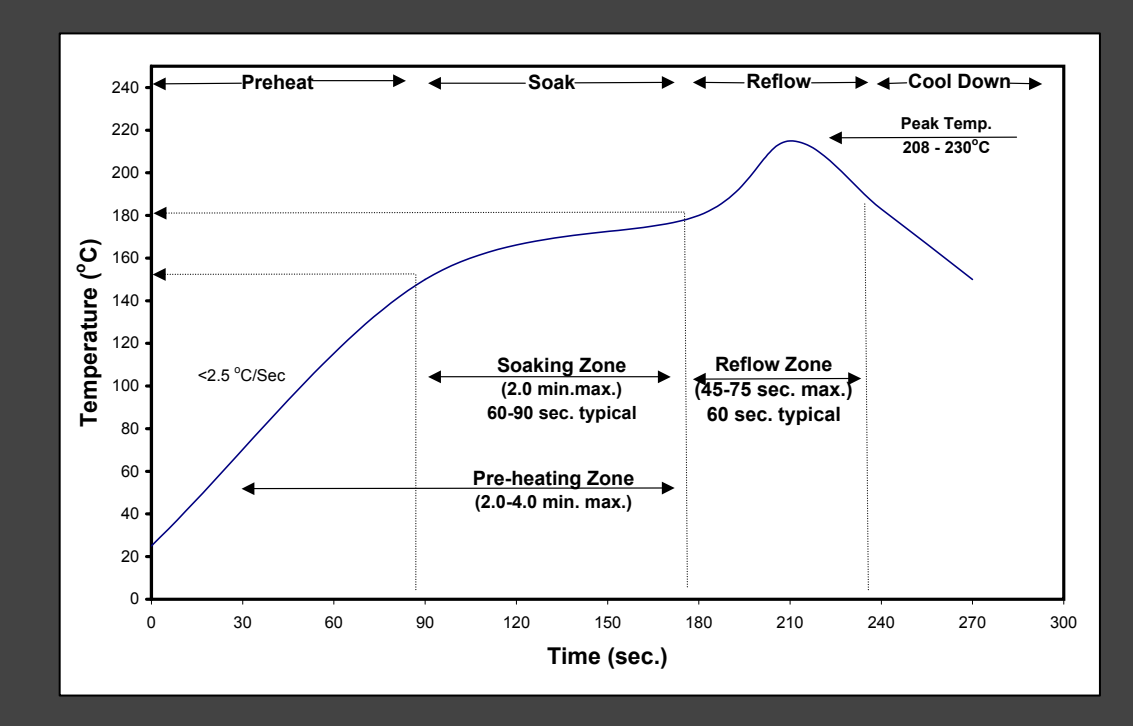

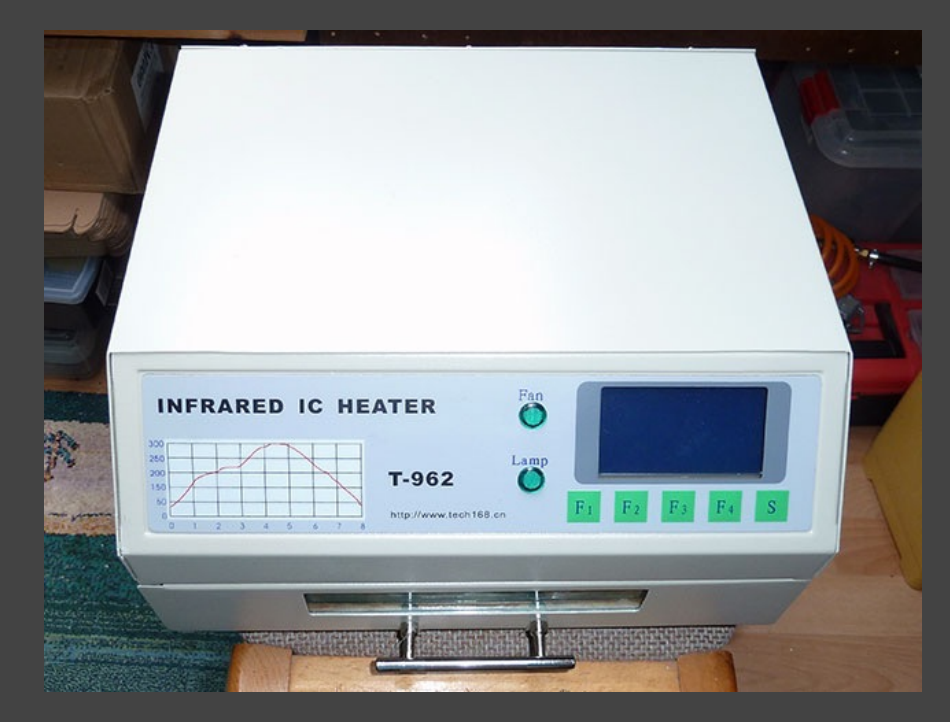

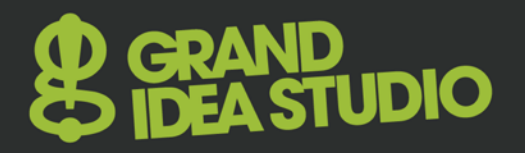

## Reflow Oven 2

- Many toaster ovens can be hacked/modified using external controller
	- Ex.: Reflowster, Rocket Stream Controller Shield, Hobbybotics Reflow Controller, ControLeo2

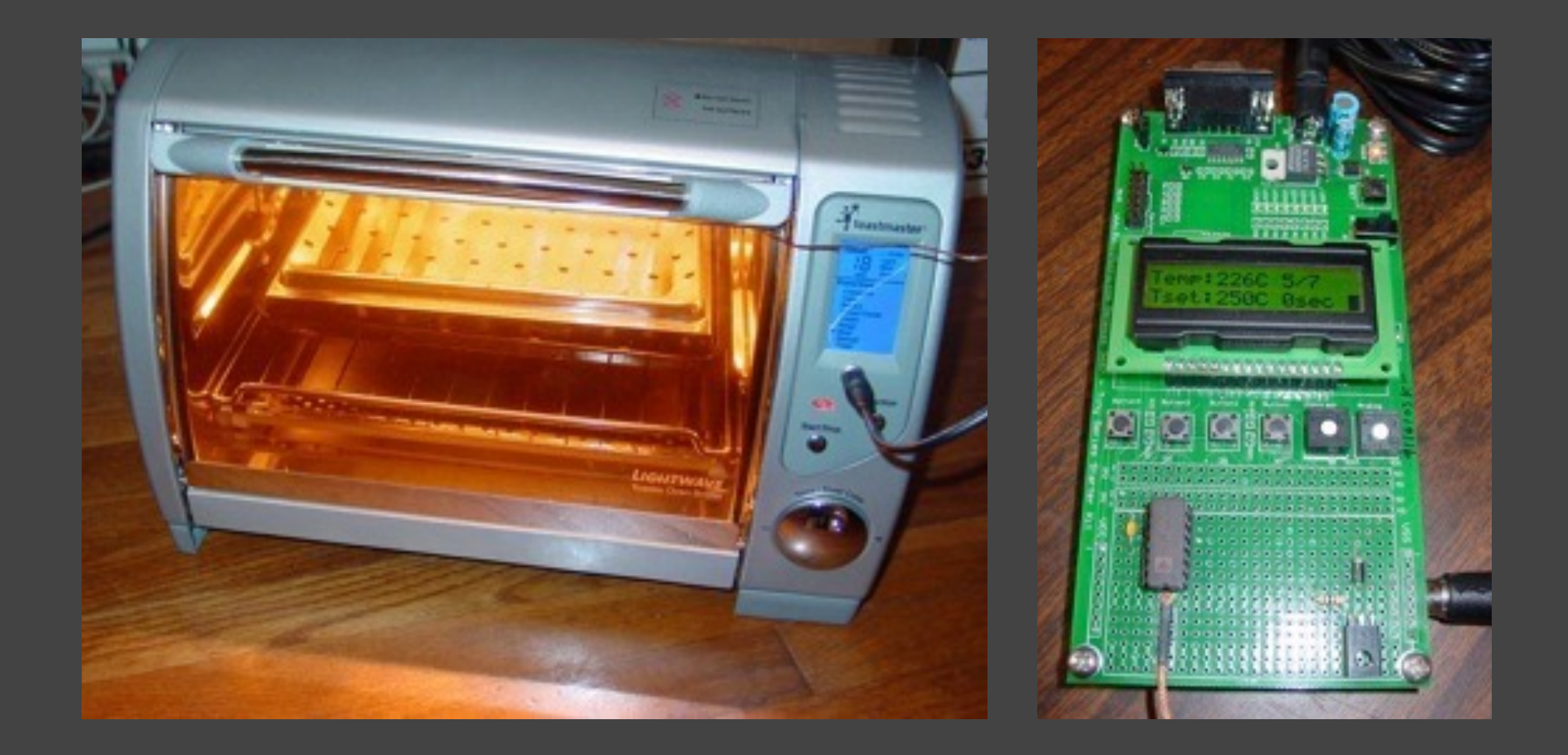

### Device Programmer

- Used to read/write most devices that contain memory
	- Standalone or internal to MCU
	- Ex.: Flash, E(E)PROM, ROM, RAM, PLD/CPLD, FPGA
- Many support > 90k (!) different devices
- Some devices can be manipulated in-circuit
- Few code protection mechanisms exist
	- Security bit/fuse, password
- EE Tools, Xeltek, BP Microsystems, Data IO, GALEP (open API)

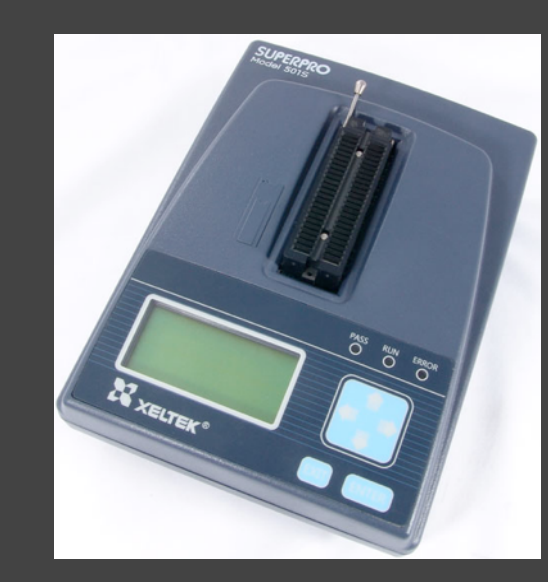

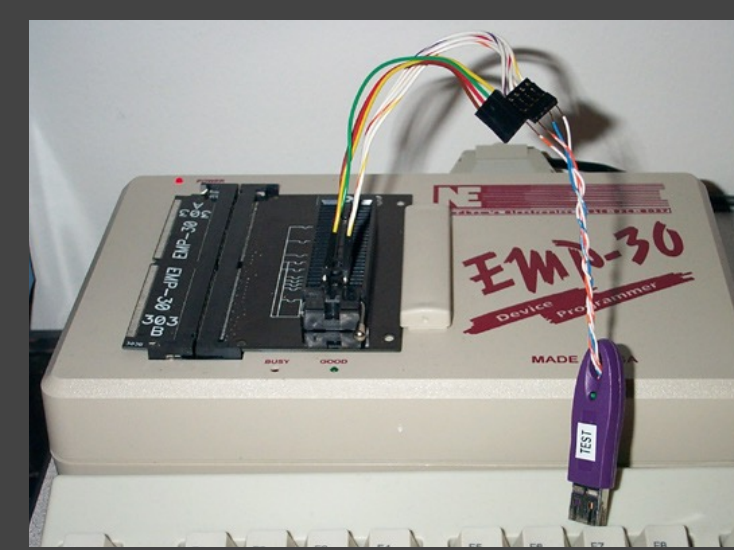

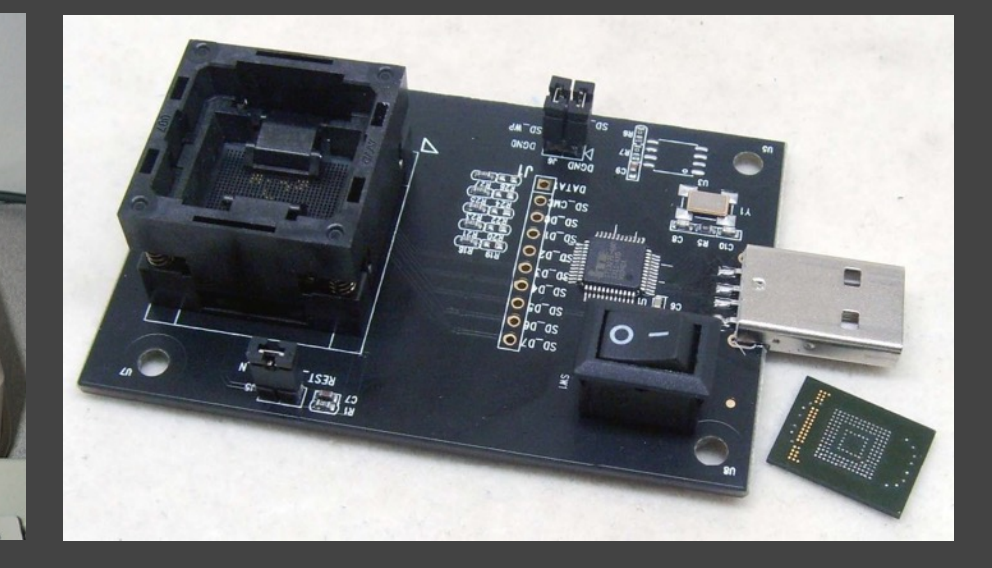

## Device Programmer: Example

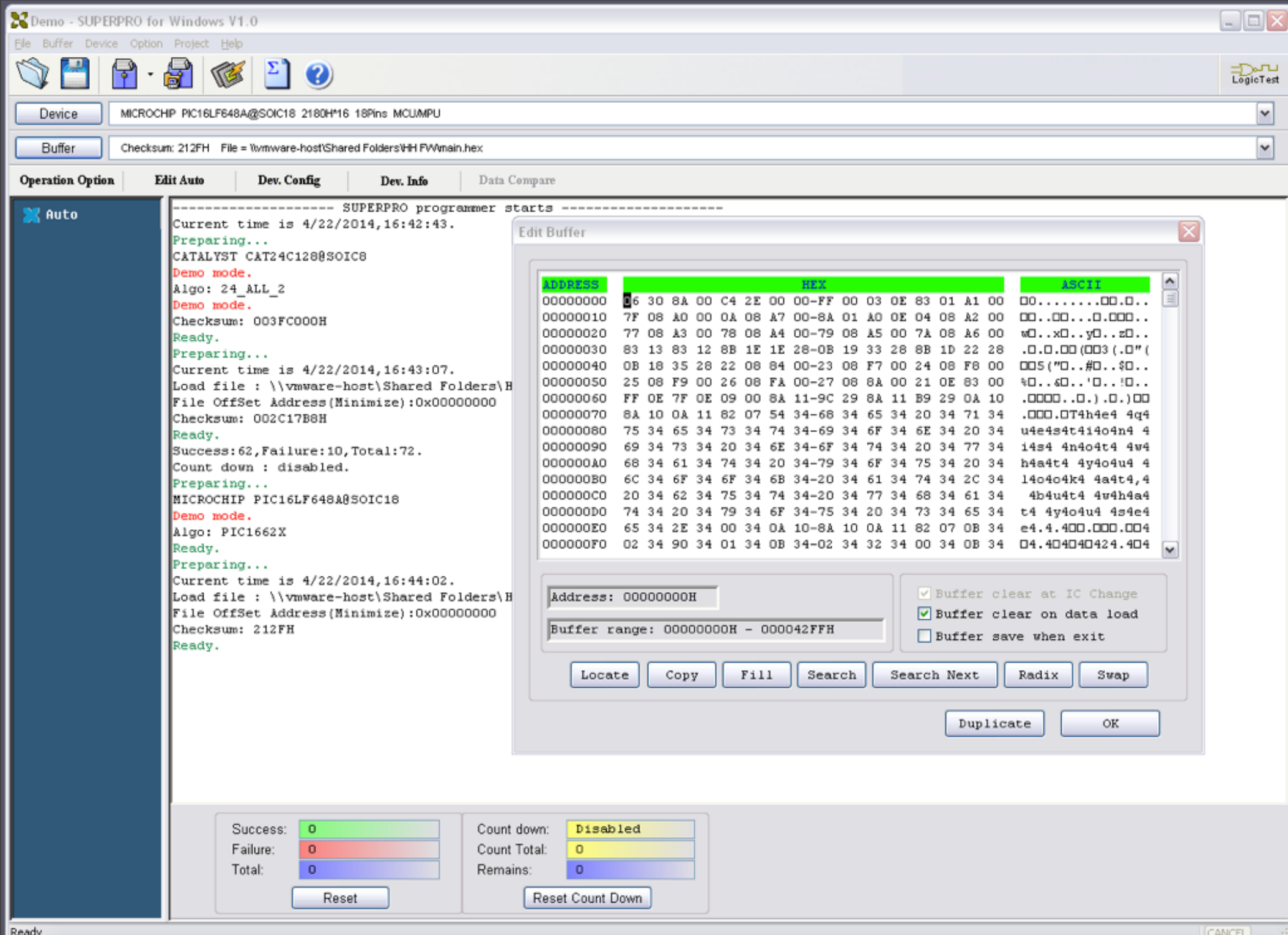

### Device Programmer: Hacker Specific

- Arduino Parallel Flash Dumper, **https://github.com/ cyphunk/ParallelFLASHDumper**
- flashrom, **http://flashrom.org**
- Infectus, Noraliser, NAND/NORway, Progskeet, PNM, PIC32MX, E3, **www.psdevwiki.com/ps3/Hardware\_flashing**

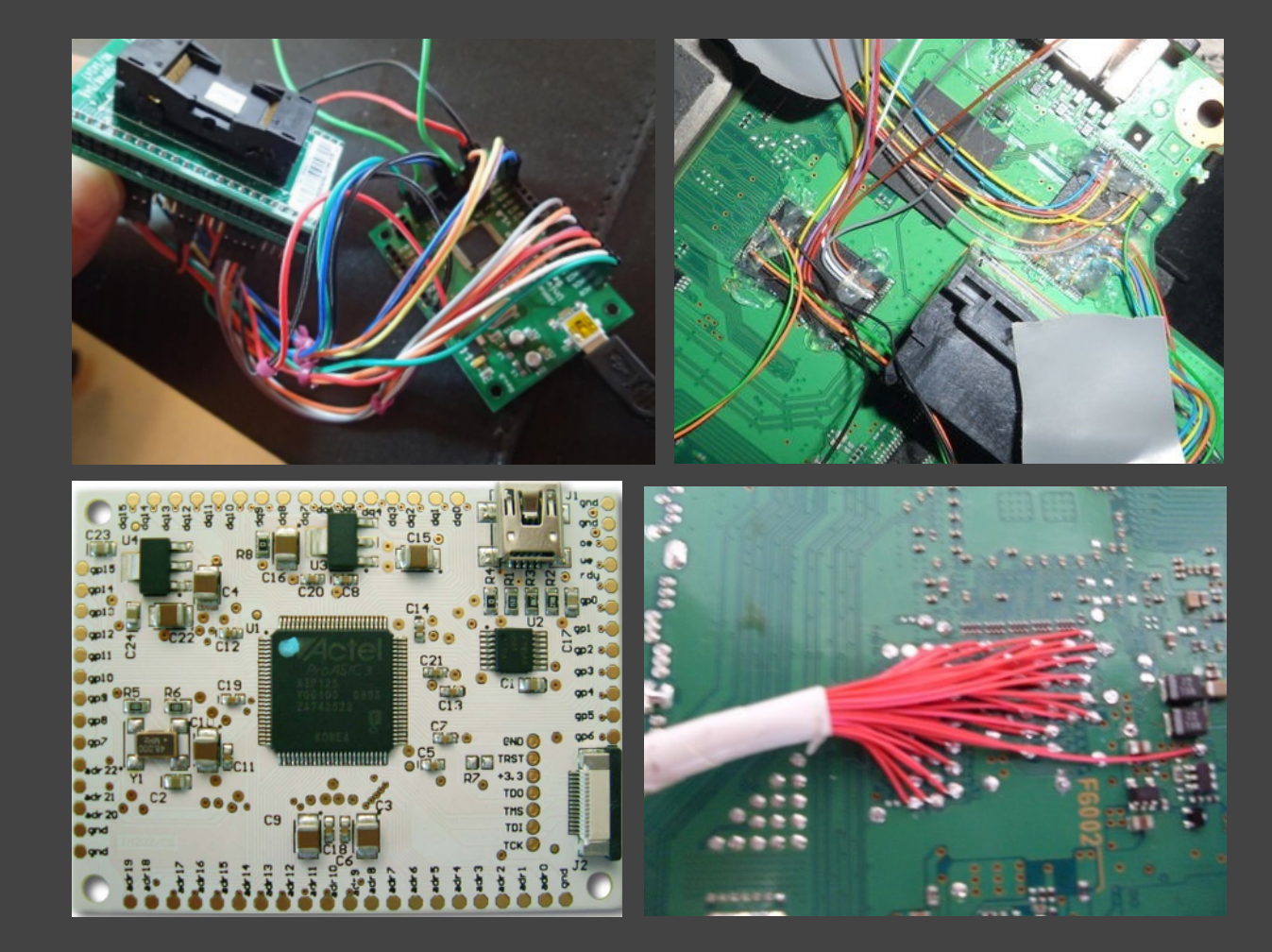

## USB-to-Serial Adapter

- Many embedded systems use UART as debug output/ console/root shell
	- Exploitee.rs Wiki (formerly GTVHackers), **www.exploitee.rs**
- Converts logic level asynchronous serial to Virtual COM Port
	- $\rightarrow$  TXD = Transmit data (to target device)
	- $\leftarrow$  RXD = Receive data (from target device)
	- $\leftrightarrow$  DTR, DSR, RTS, CTS, RI, DCD = Control signals (often unused)
- Easily connects to PC, Mac, Linux w/ suitable drivers
- Ex.: FTDI FT232, CP2102, PL2303, Adafruit FTDI Friend

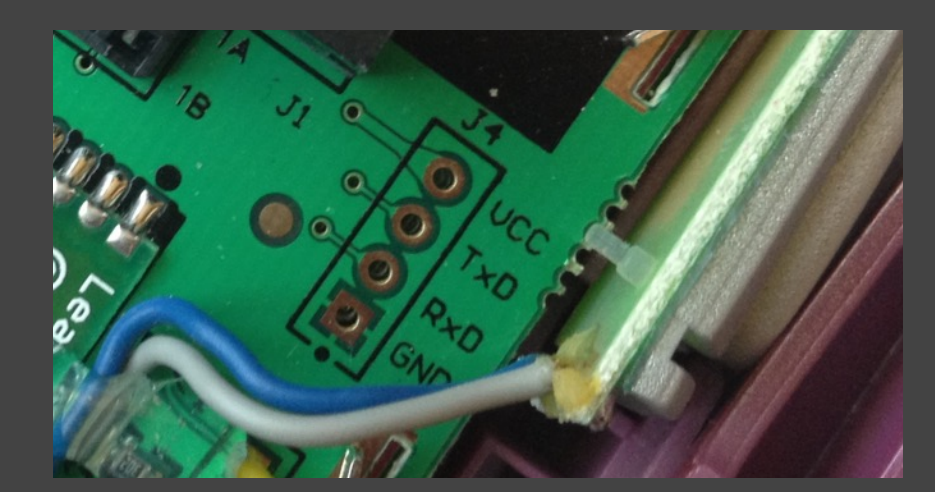

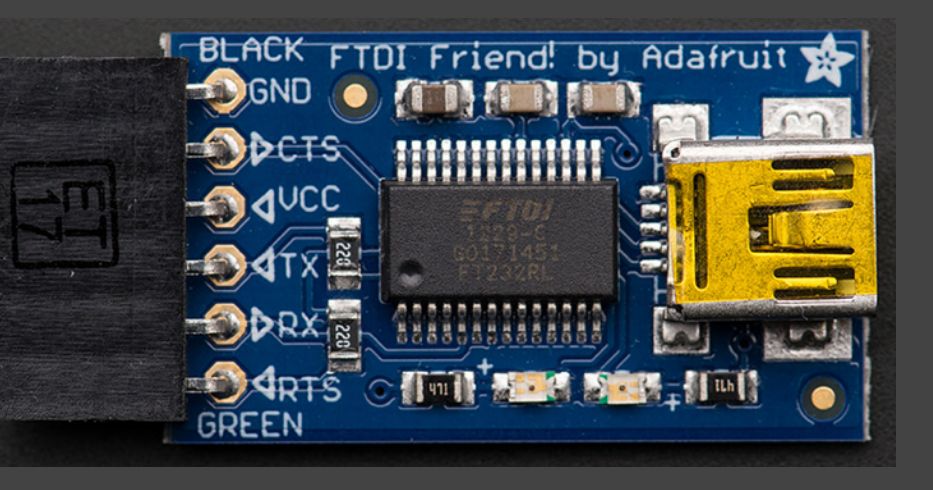

# STUDIO

## USB-to-Serial Adapter: Example

- Apex STB236 Set Top Box
	- Visually identify connector
	- Oscilloscope to determine baud rate (115.2kbps)
	- USB-to-Serial adapter
	- Bootloader + U-Boot

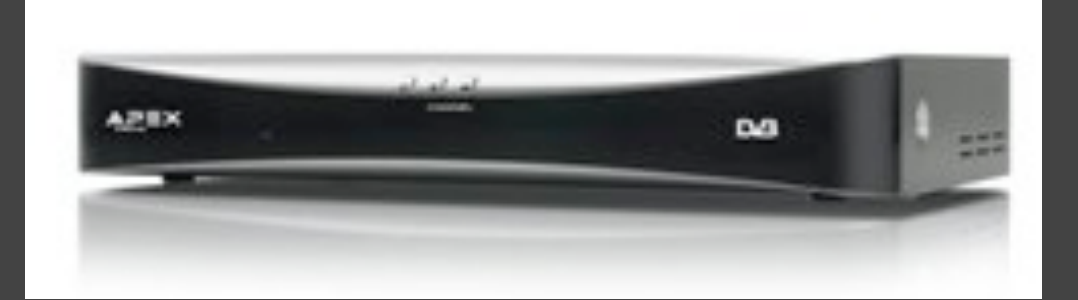

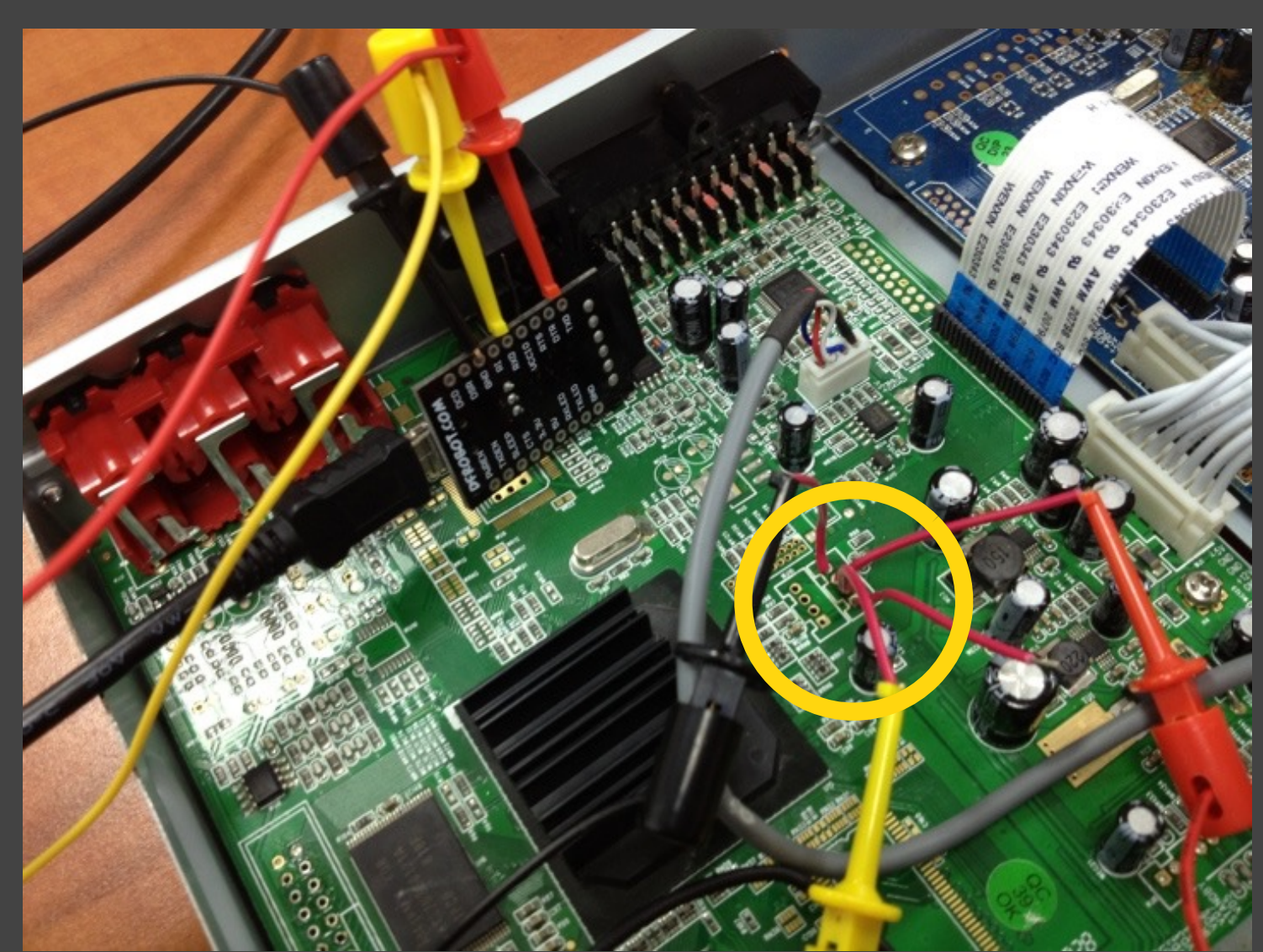

# **GRAND<br>UDEA STUDIO**

### USB-to-Serial Adapter: Example 2

**-------------------------------------------------------------------- -- STB222 Lite Primary Bootloader 0.1-3847, NI (04:00:34, Feb 17 2009) -- Andre McCurdy, NXP Semiconductors -------------------------------------------------------------------- Device: PNX8335 M1 Secure boot: disabled, keysel: 0, vid: 0 (expecting 2) Poly10: 0x00000000 RNG: enabled RSA keyhide: enabled UID: 0000000000000000 AES key: 00000000000000000000000000000000 KC status: 0x00000000 Flash config: 7 (omni: 8bit NAND), timing: 0x0C CPU clock: 320 MHz DRAM: 200 MHz, 1 x 1 64MByte 16bit device (SIF0): 64 MBytes NAND: RDY polling disabled NAND: (AD76) Hynix SLC, pagesize 512, blocksize 16k, 64 MBytes NAND 0x00020000: valid header NAND 0x00020000: valid image aboot exec time: 179602 uSec U-Boot 1.2.0.dev (Secondary Bootloader) (Jul 31 2009 - 02:53:01) CPU: PNX???? Secure boot: disabled DRAM: 64 MB NAND: nCS0 (force asserted legacy mode) NAND: Hynix 64MiB 3,3V 8-bit NAND 0x02a3c000: bad block NAND 0x030bc000: bad block NAND 0x03478000: bad block NAND 0x0385c000: bad block Board Opts: SCART PAL Splash: done u-boot startup time so far: 1012 msec Hit any key to stop autoboot: 1 ... 0 STB225v1 nand#** 

# Debug Tools

- Off-the-shelf HW tools designed for interaction w/ target device
	- Can provide chip-level control (single step, access registers)
	- Extract program code or data
	- Modify memory contents
	- Affect device operation on-the-fly
- Either vendor-specific or industry standard (JTAG)
- Many different types available
	- Ensure tool supports your target architecture
	- Find out what vendor recommends for legitimate engineers

## Debug Tools: Example

- Ford Electronic Control Units (ECUs) (2013)
	- For Charlie Miller & Chris Valasek
	- Complete firmware extraction to help understand typical CAN traffic/ functionality
	- **– http://illmatics.com/car\_hacking.pdf**
	- Used standard, off-the-shelf development tools
		- Freescale CodeWarrior for S12(X) v5.1 + P&E Multilink USB Rev. C

# **P GRAND<br>& IDEA STUDIO**

## Debug Tools: Example 2

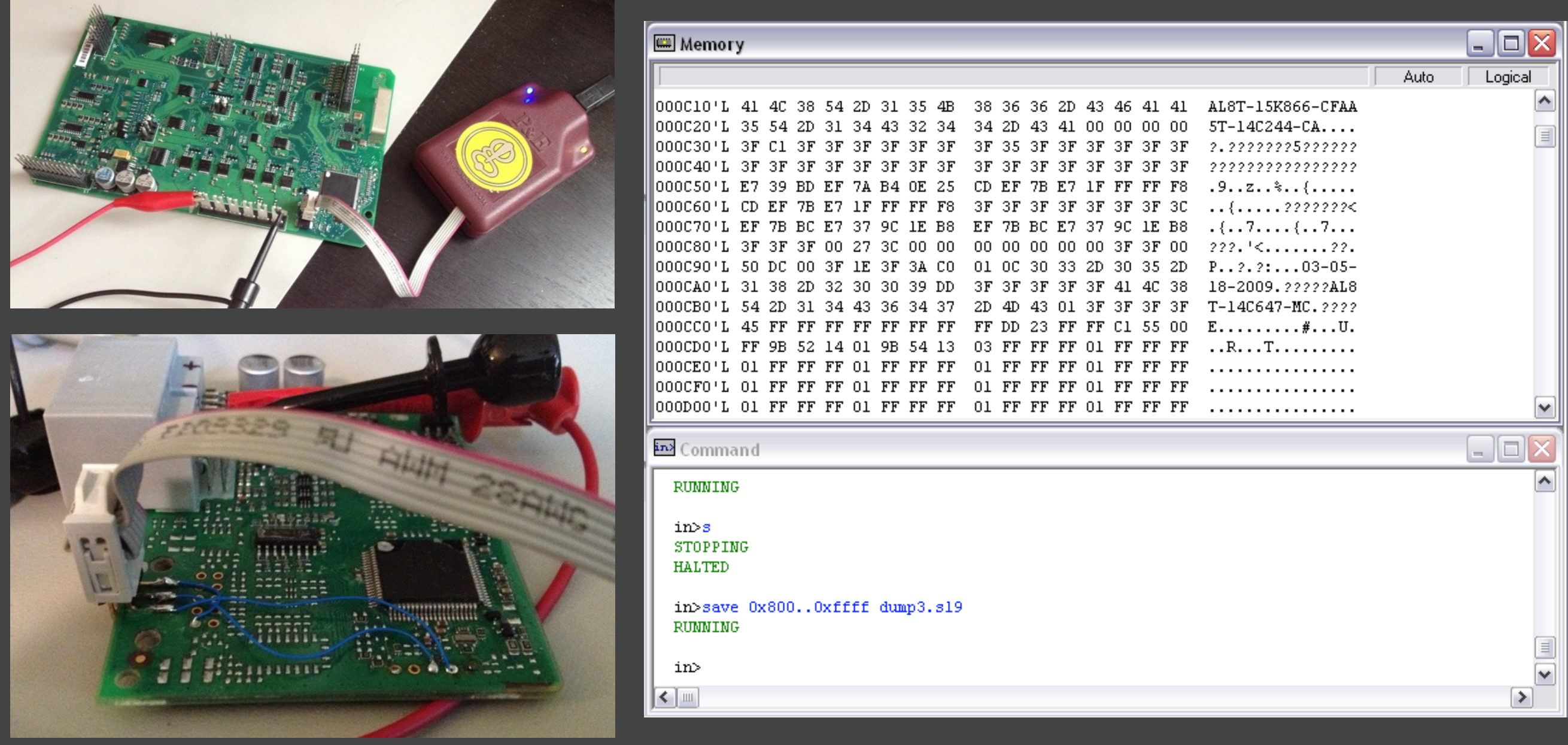

## Debug Tools: JTAGulator

- Open source tool to assist with discovery of on-chip program/ debug interfaces
- Currently detects JTAG & UART/asynchronous serial
- Supports up to 24 connections to unknown points on target circuit board, adjustable target voltage (1.2V-3.3V), input protection, firmware upgradable

**• www.jtagulator.com**

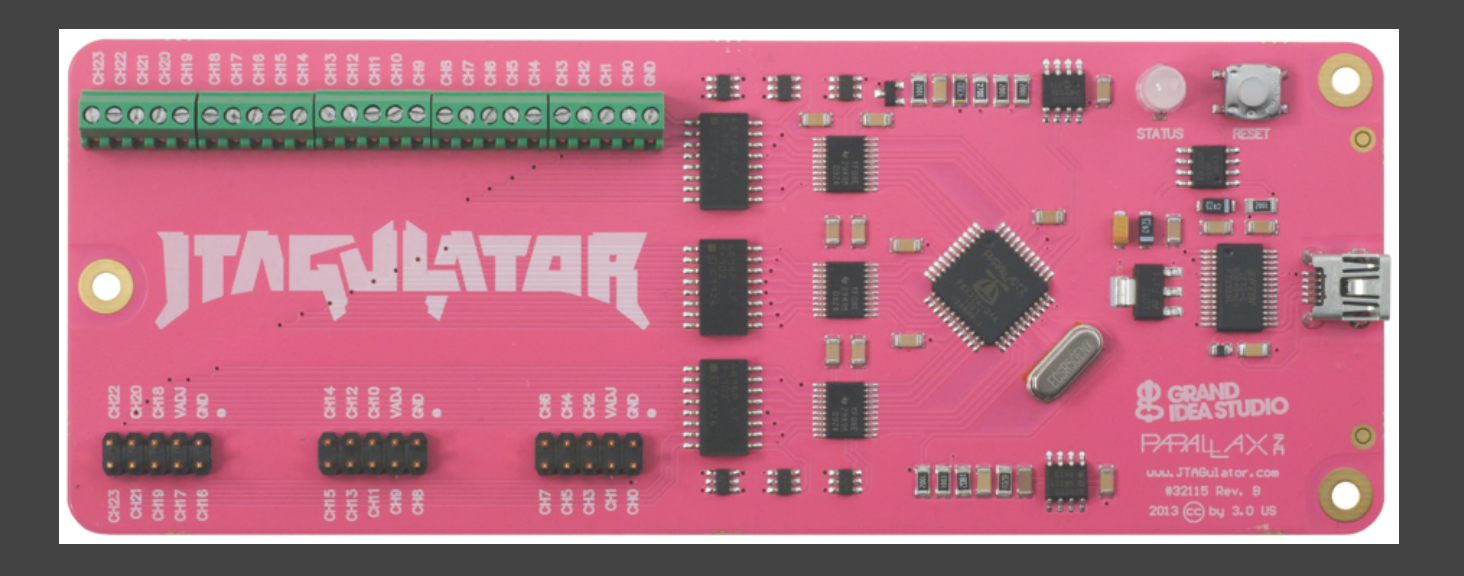

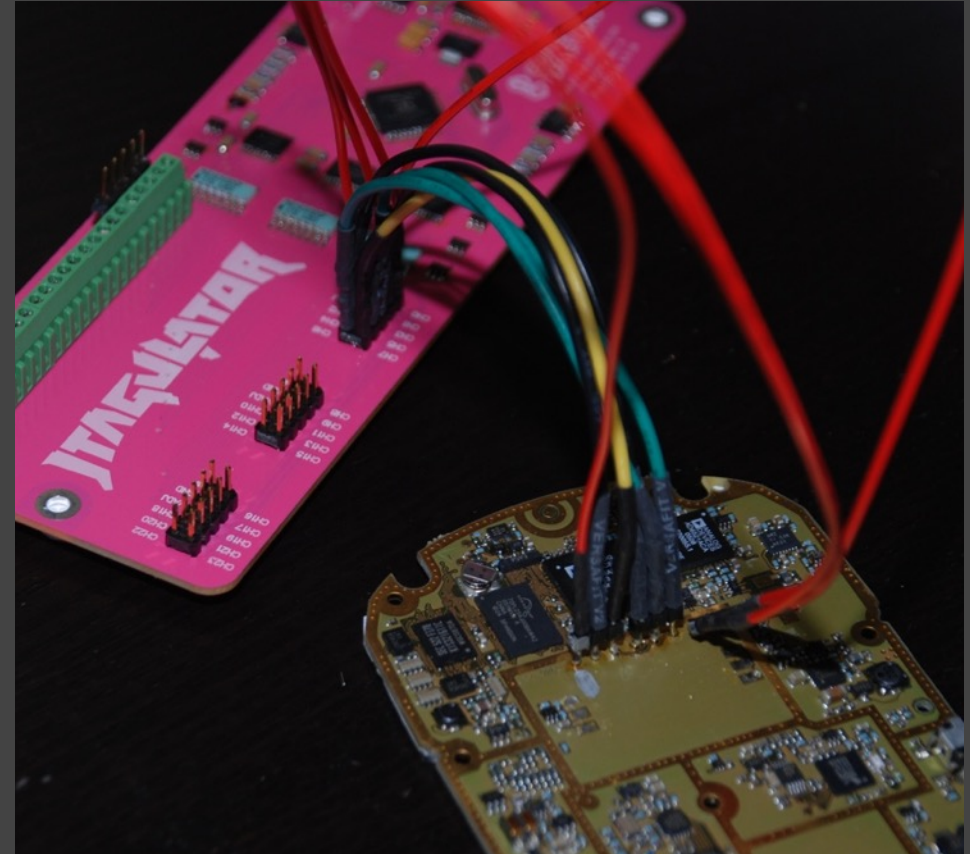

# **GRAND<br>IDEA STUDIO**

## Debug Tools: JTAGulator Example

- Linksys WRT54G v2
	- Broadcom BCM4712
	- $\overline{\phantom{a}}$  IDCODE = 0x1471217F

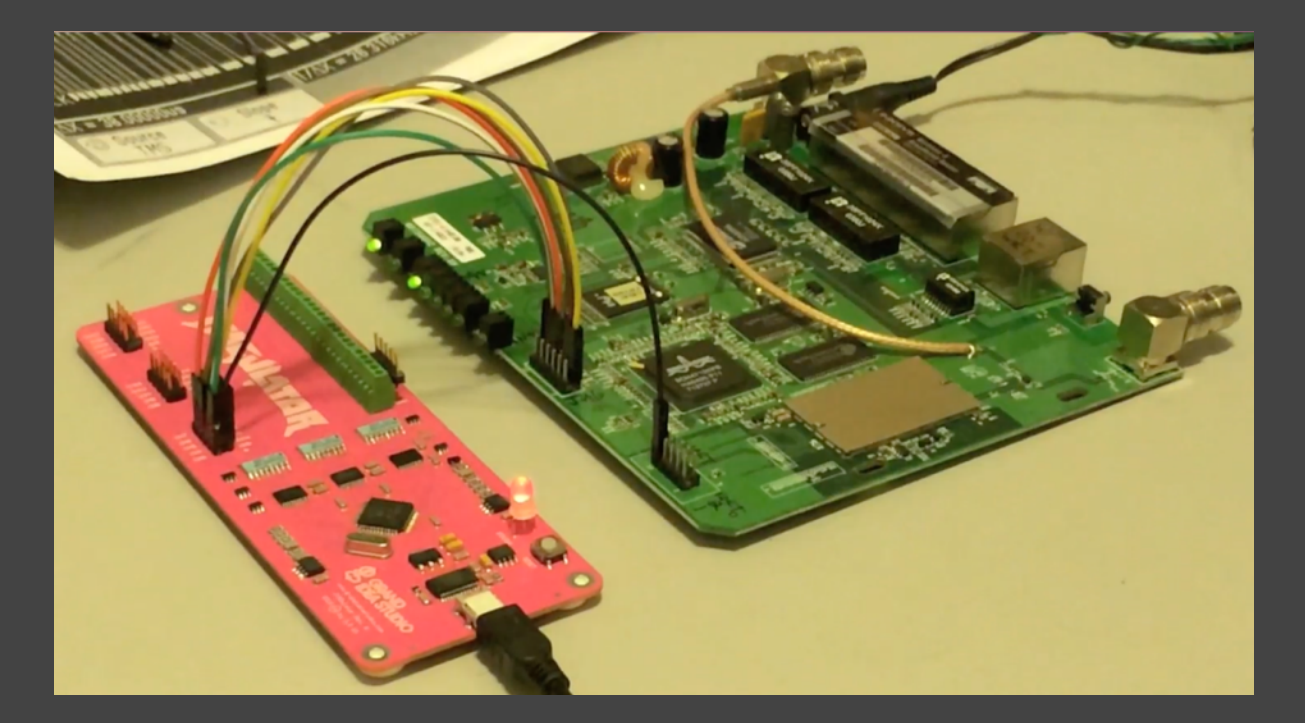

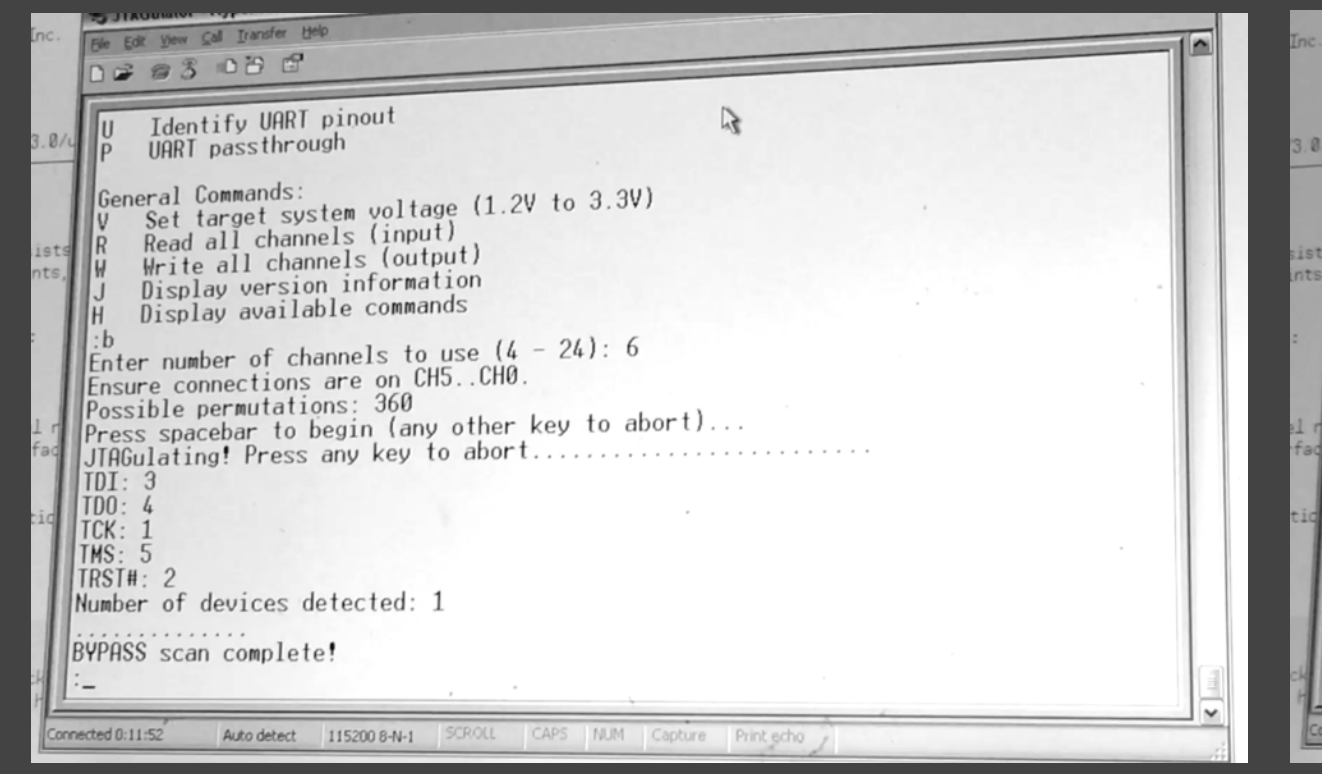

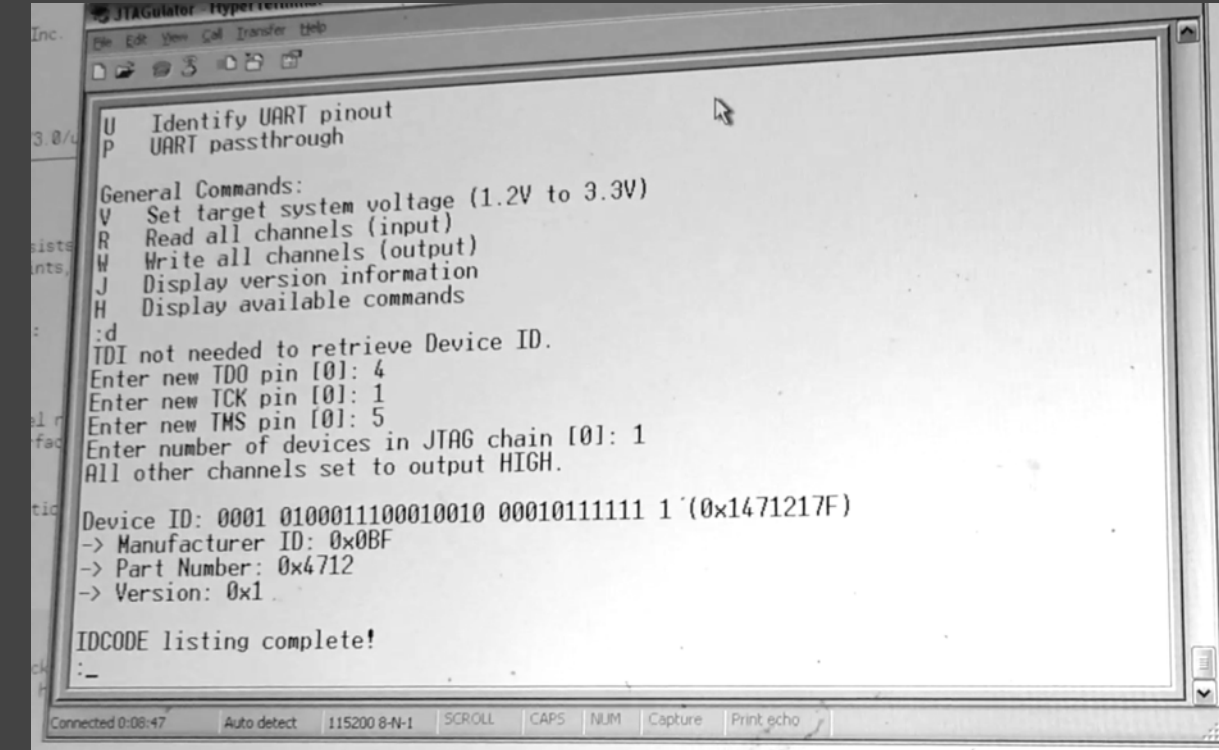

# Debug Tools: JTAG

- Bus Blaster (open source) **– http://dangerousprototypes.com/docs/Bus\_Blaster**
- FT232H Breakout Board
	- **– www.adafruit.com/product/2264**
- SEGGER J-Link
	- **– www.segger.com/debug-probes.html**
- H-JTAG
	- **– www.hjtag.com/en**
- RIFF Box
	- **– www.riffbox.org**
- Many Others

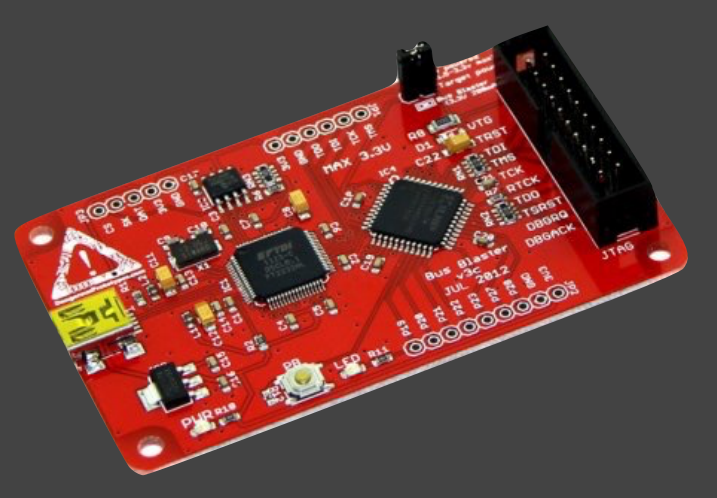

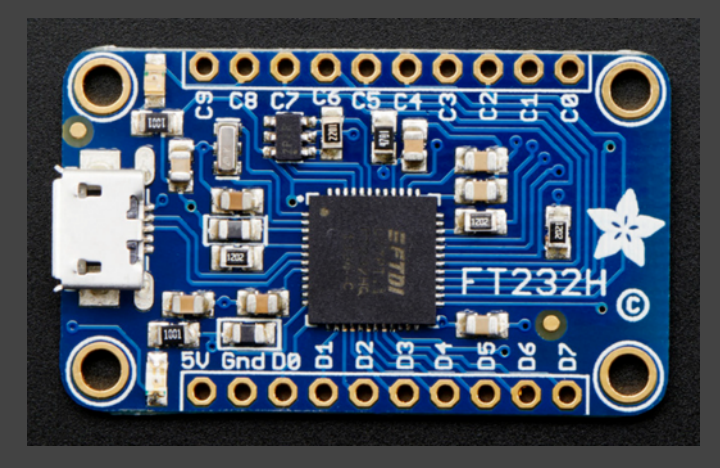

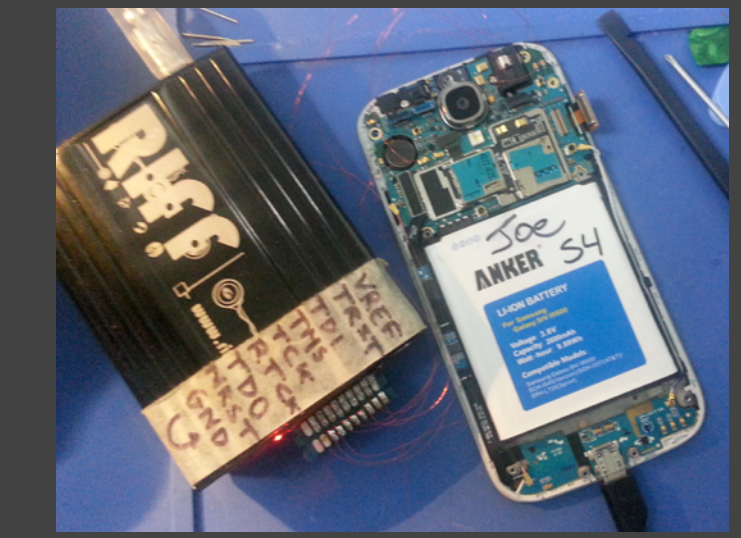

**– http://openocd.sourceforge.net/doc/html/Debug-Adapter-Hardware.html**

### **GRAND EA STUDIO**

## Debug Tools: JTAG (SW)

- Open On-Chip Debugger (OpenOCD) **– http://openocd.sourceforge.net**
- UrJTAG (Universal JTAG Library)
	- **– www.urjtag.org**

### ox OpenOCD

```
Open On-Chip Debugger 0.6.0 (2012-09-07-10:44)
Licensed under GNU GPL v2
For bug reports, read
        http://openocd.sourceforge.net/doc/doxygen/bugs.html
ladapter speed: 1000 kHz
srst_only separate srst_nogate srst_open_drain
Info : clock speed 1000 kHz
Info : stm32f0x.cpu: hardware has 4 breakpoints, 2 watchpoints<br>Info : accepting 'gdb' connection from 3333
Info : device id = 0x20006440
Info : flash size = 64kbytes
Warn : acknowledgment received, but no packet pending
undefined debug reason 6 – target needs reset
target state: halted
target halted due to debug-request, current mode: Thread
xPSŘ: 0xc1000000 pc: 0x08000124 msp: 0x20002000
|target state: halted
target halted due to breakpoint, current mode: Thread
xPSŘ: 0x61000000 pc: 0x2000003a msp: 0x20002000
```
## Debug Tools: JTAG Example

- JTAG to Root, 5 Ways, Joe FitzPatrick & Matt King, BSides PDX 2015
	- **– https://github.com/syncsrc/jtagsploitation**
	- 1. Access non-volatile memory via boundary scan
	- 2. Scrape memory for offline analysis
	- 3. Patch boot arguments
	- 4. Patch kernel
	- 5. Patch a process

### Bus Pirate

- Open source tool to interface w/ serial devices – SPI, I2C, 1-Wire, LCD, MIDI, MCU/FPGA programming, bit bang
- Basic logic analyzer/digital decoding functionality (slow)
- **• http://dangerousprototypes.com/docs/Bus\_Pirate**

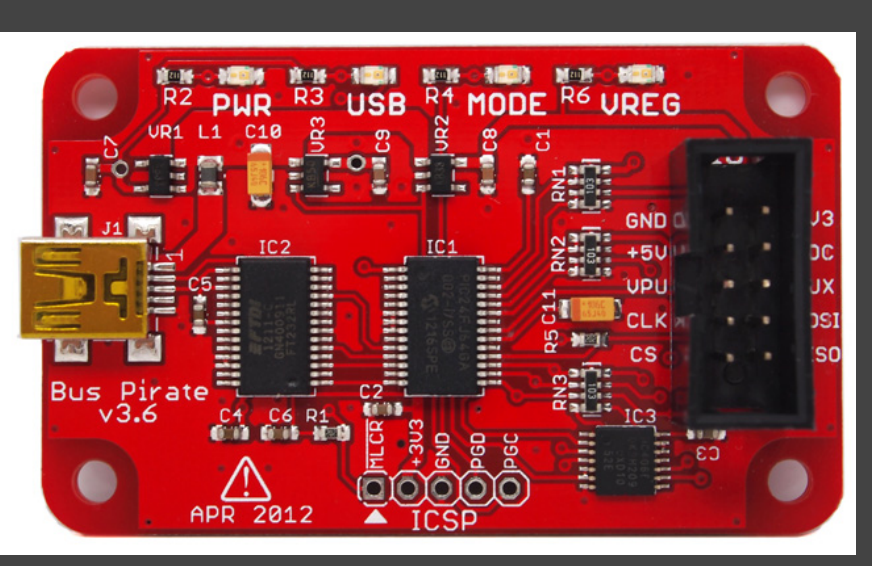

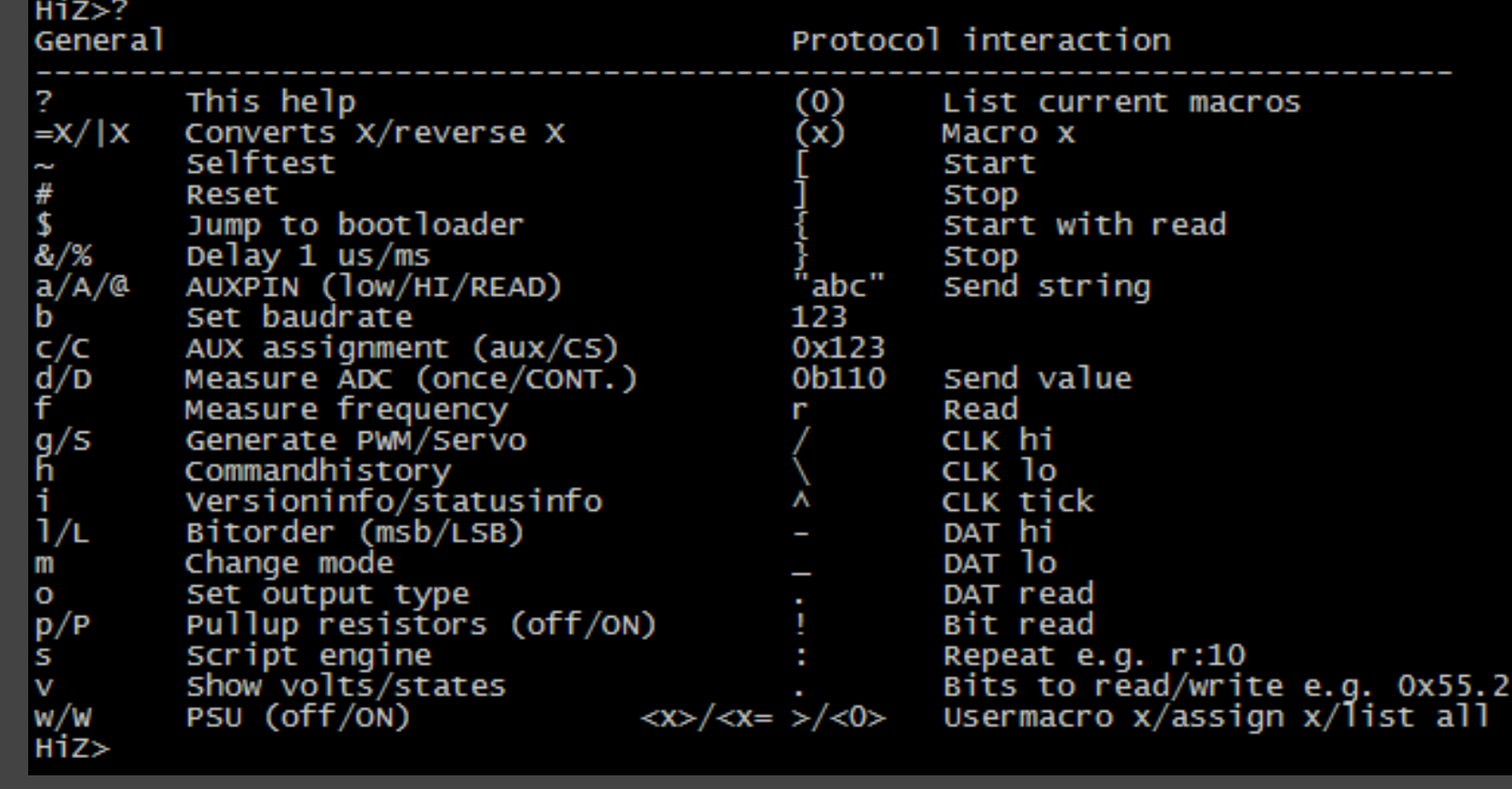

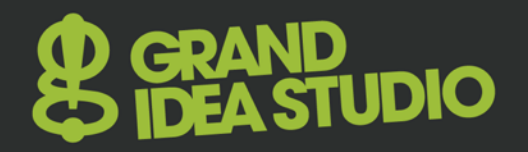

## **GoodFET**

- Travis Goodspeed
- Open source tool for interfacing to/hacking devices
- Different FW and Python scripts for different functionality – Ex.: JTAG, SPI, I2C, AVR, PIC, Chipcon/Nordic/Atmel RF
- **• http://goodfet.sourceforge.net**

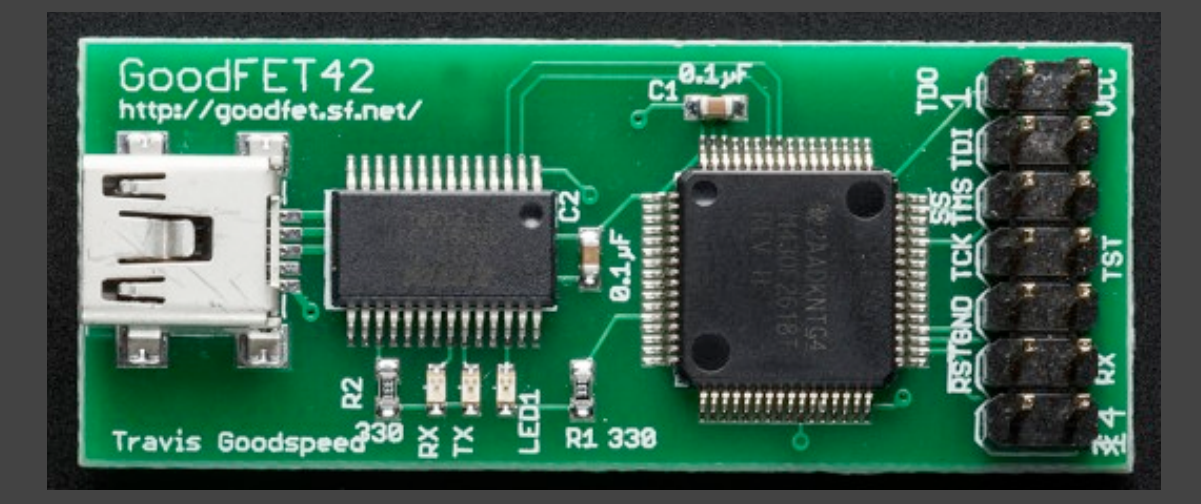

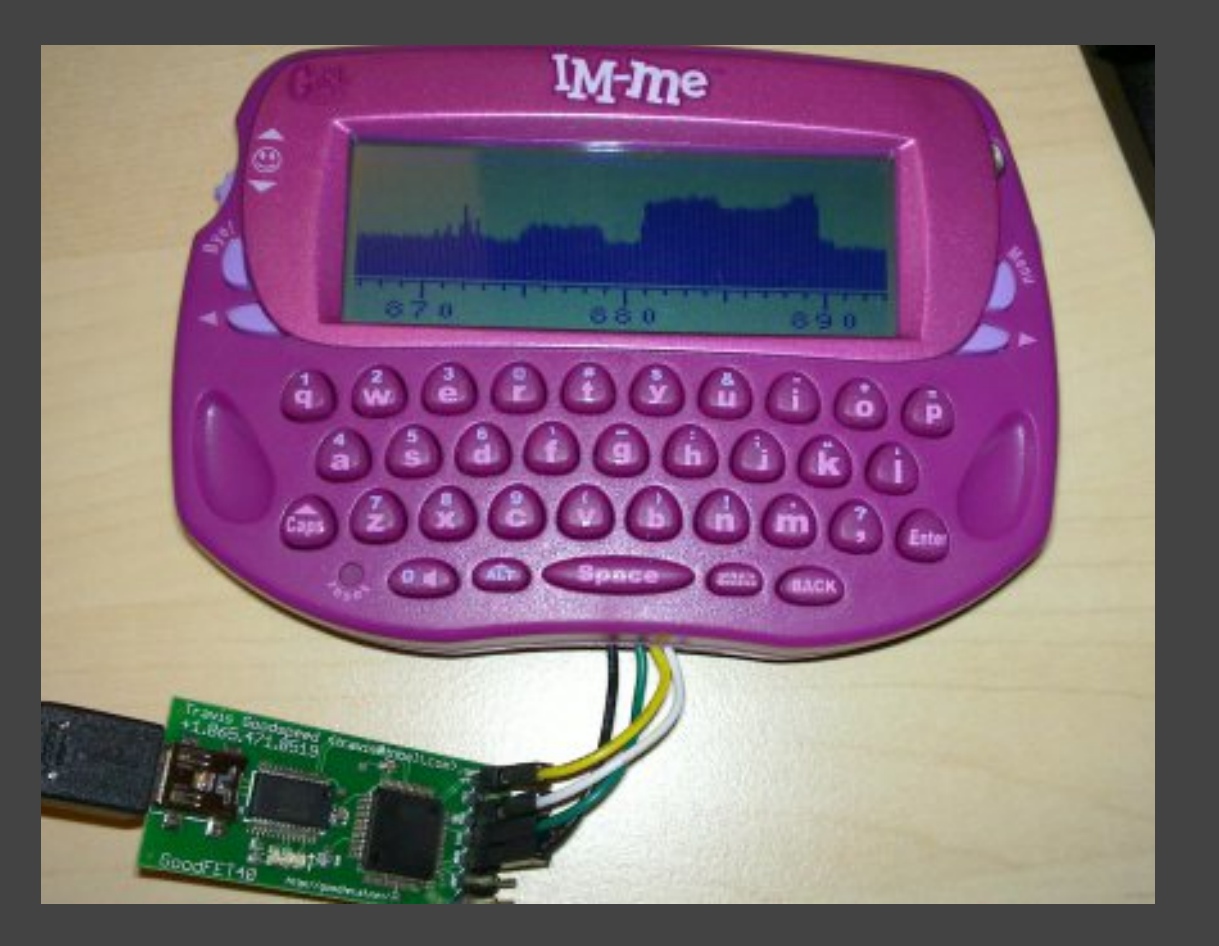

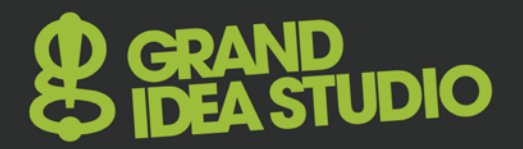

# Imaging

# **STUDIO**

# X-Ray (2D)

- X-rays passed through target and received on detector
	- All materials absorb radiation differently depending on density, atomic number, and thickness
- Provides a composite image of all layers in target

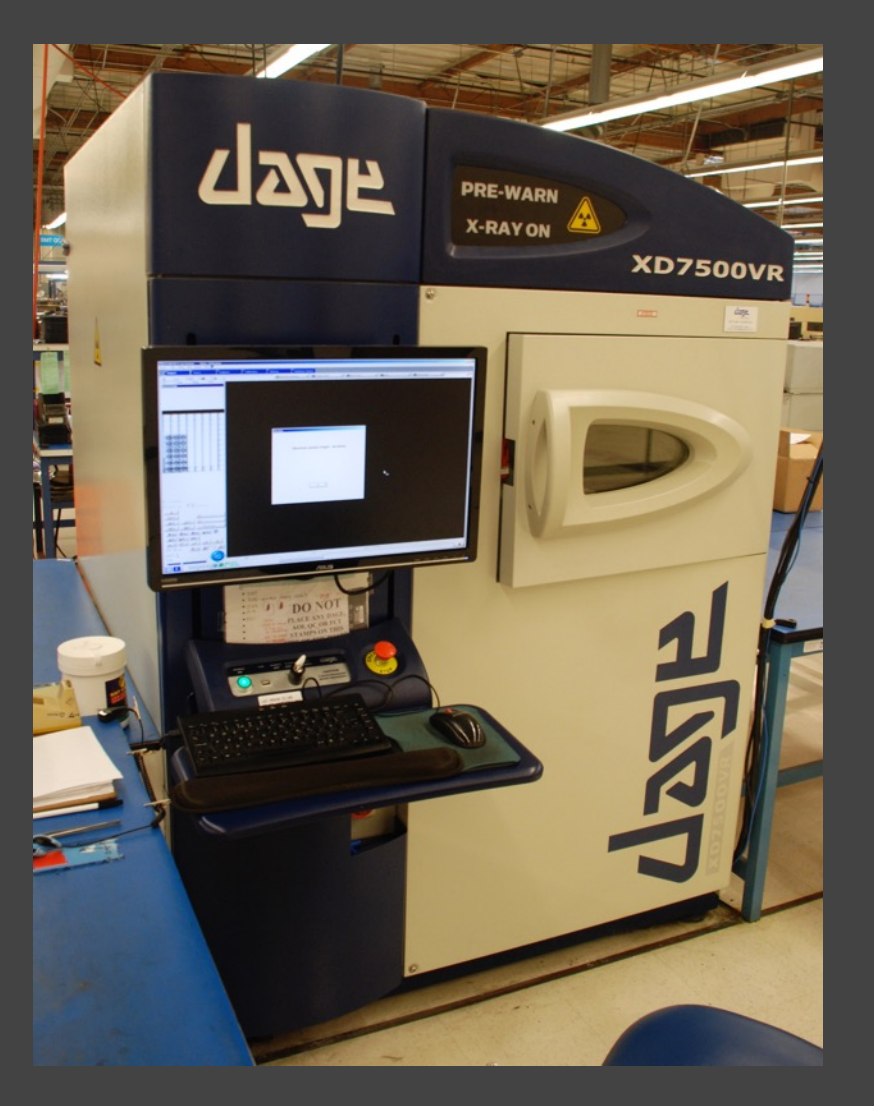

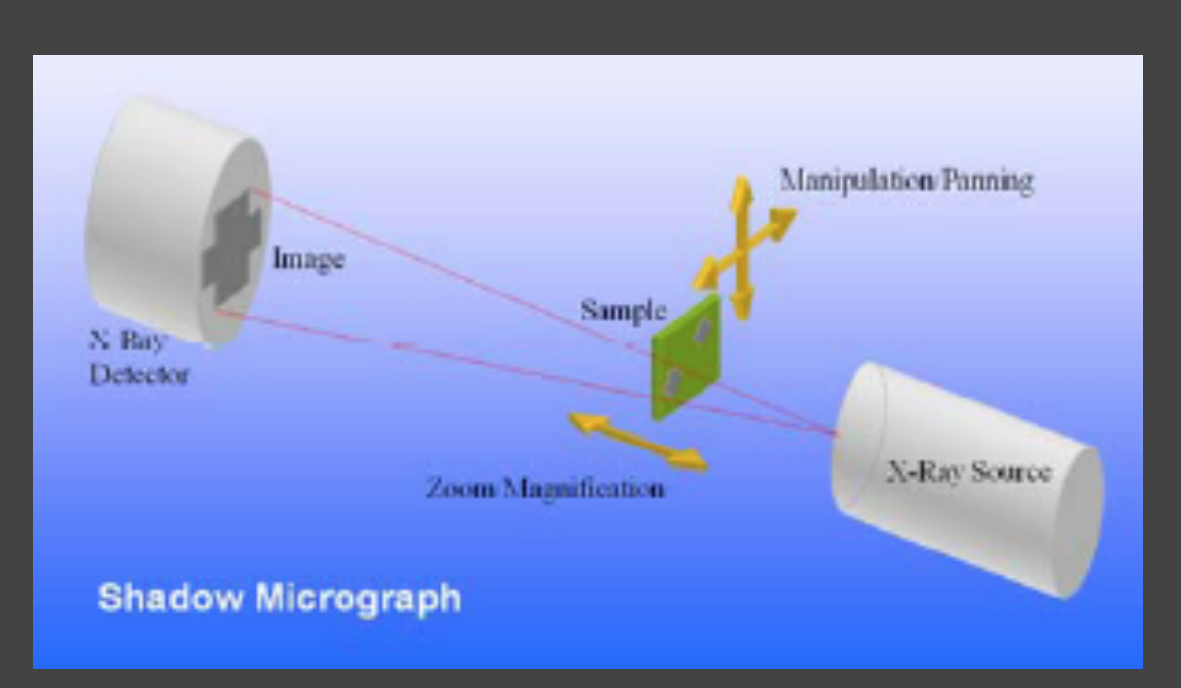

**http://datest.com/resourcesboardtestmeth-primer2d3d.php**

# X-Ray (2D) 2

- Typically used during PCB assembly (component placement/ solder quality) or failure analysis (troubleshooting defective features)
- We can use it for general PCB inspection and examining through epoxy encapsulation
	- Can get clues of PCB fabrication techniques, component location, layer count, hidden/embedded features

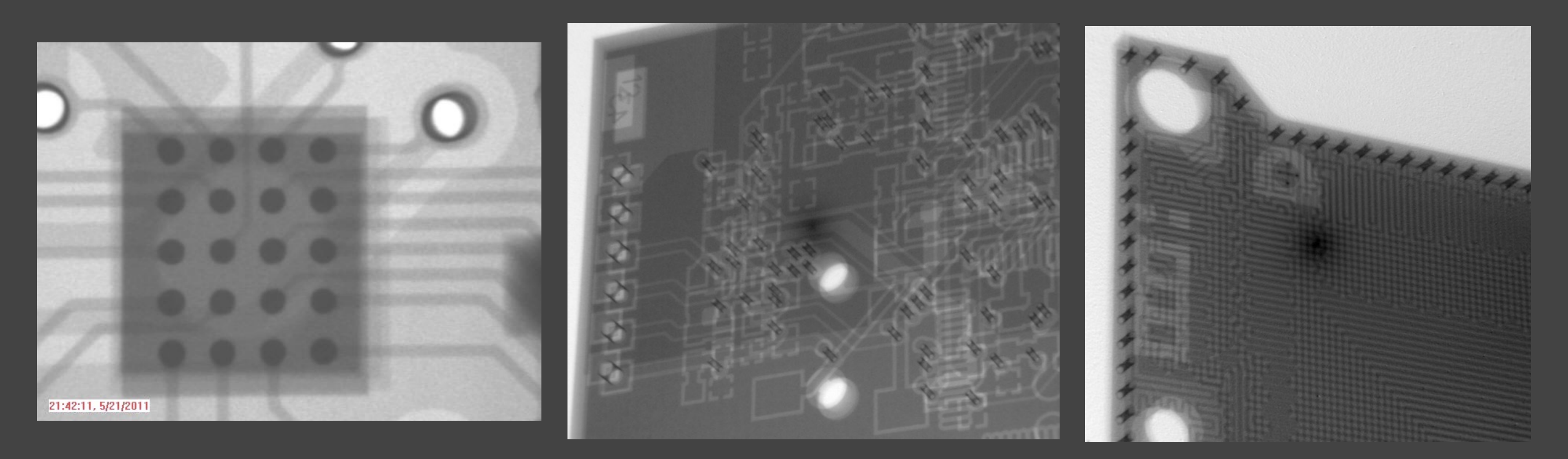

# X-Ray (3D/CT)

- Computed Tomography (CT)
	- A series of 2D X-ray images post-processed to create crosssectional slices of the target
	- X-ray beam rotated 360° in a single axis around the target
	- Post-processing results in 2D slices that can be viewed in any plane (X, Y, Z)
	- Can be manipulated with 3D modeling software

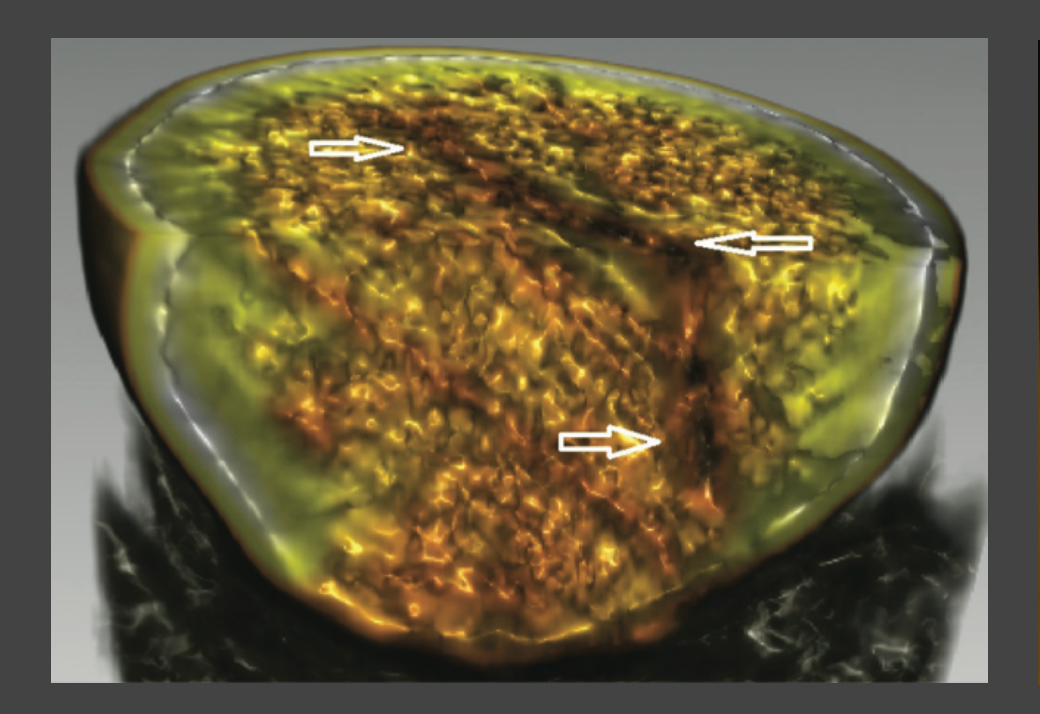

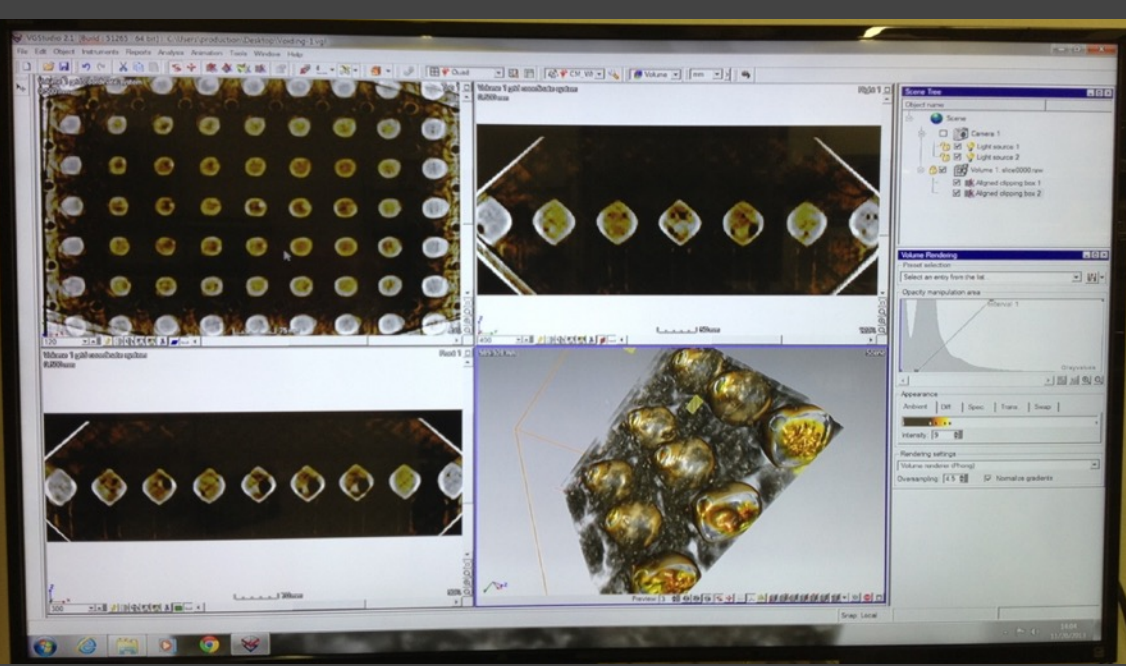

# X-Ray (3D/CT) 2

- Typically used for complex inspection and failure analysis of PCBs, component packaging, solder ball/joint quality
- We can use it to extract individual layers of a PCB
	- Results may vary based on layer count, inter-layer thickness, copper weight, substrate composition

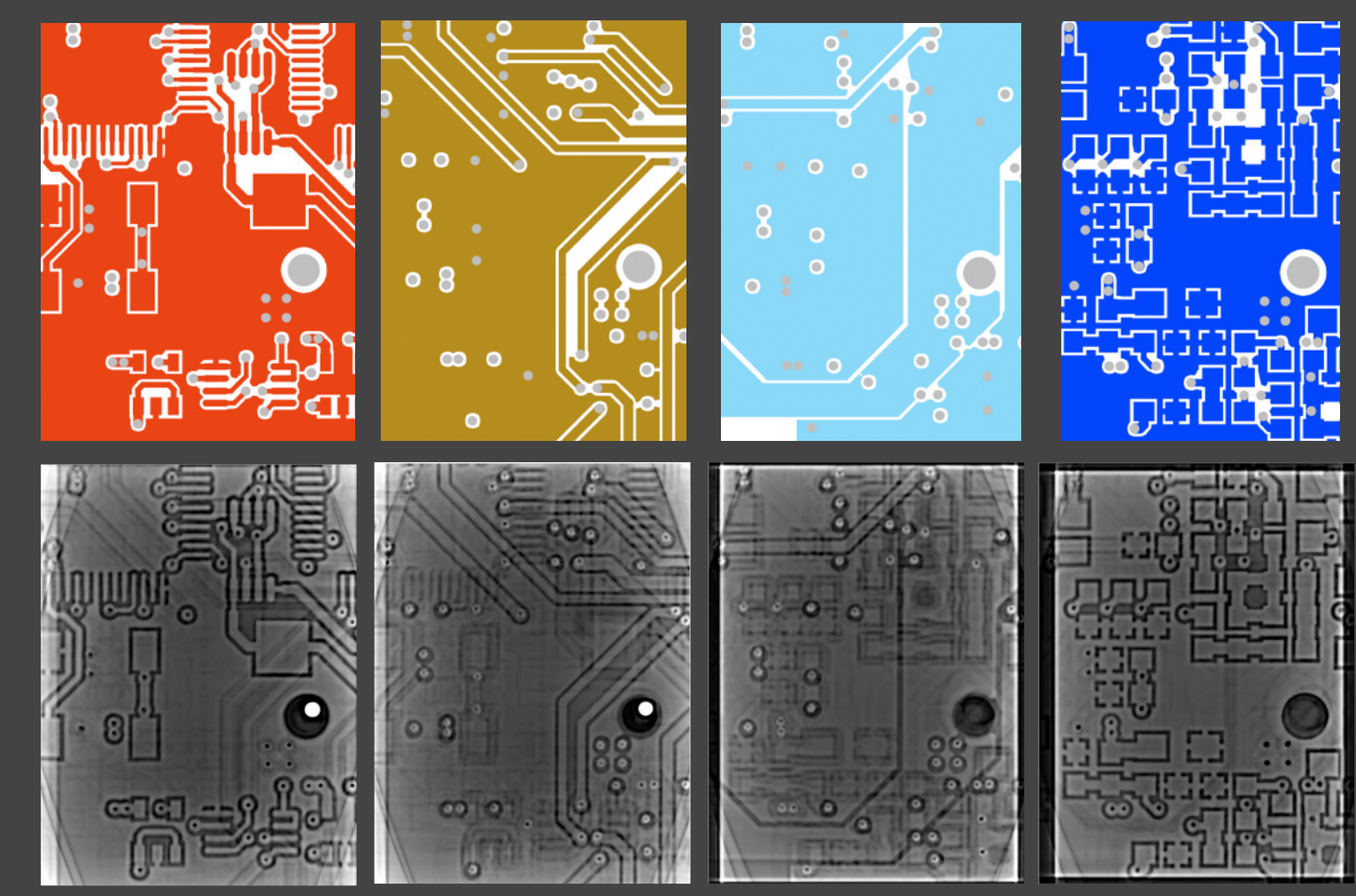

### Scanning Electron Microscope

- Uses electrons instead of light to form an image – Wide range of magnifications, better quality than optical microscope
- Provides an entire chip-level and gate-level view of the device
	- Will need to remove other metal or glass layers before getting access to gate structures (polysilicon)
- Voltage contrast microscopy
	- Gate charges and voltage levels shown as brightness variations
	- Useful for failure analysis/comparisons and signal/bus monitoring

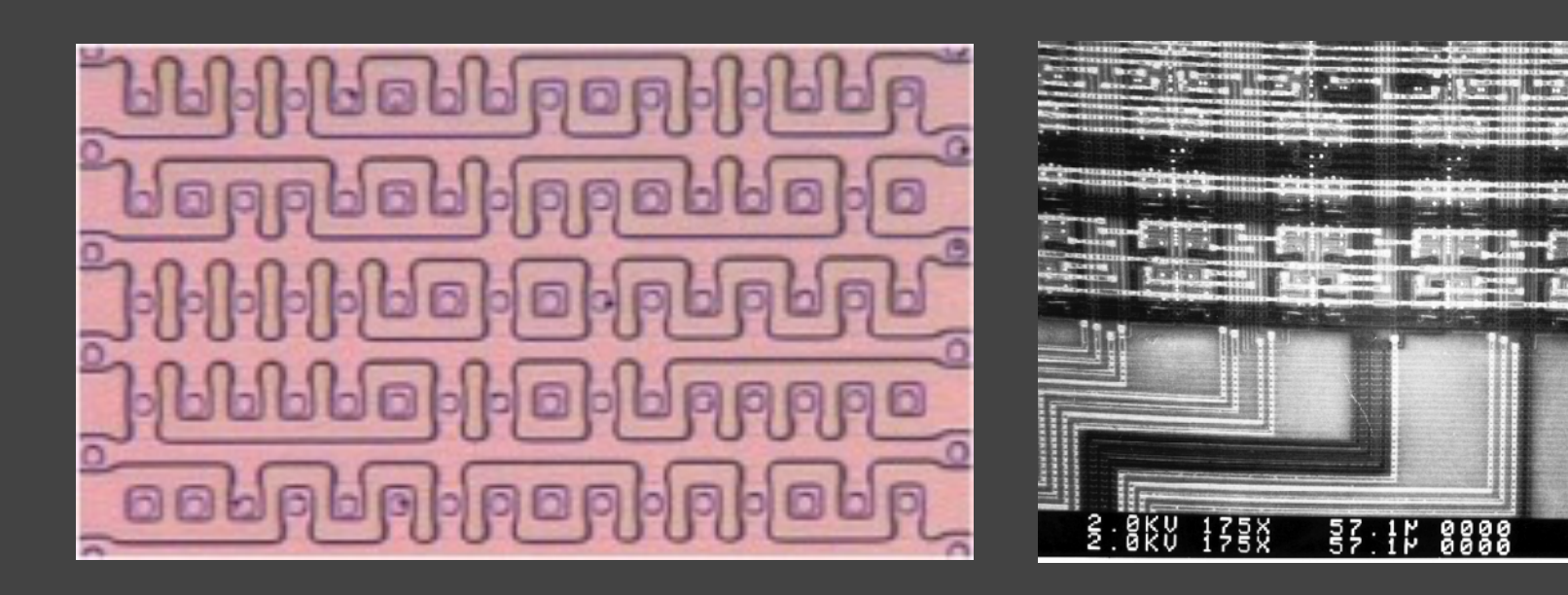

# **GRAND<br>IDEA STUDIO**

## FIB (Focused Ion Beam)

- Send a focused stream of ions onto the surface of the chip
- Beam current/velocity and optional use of gas/vapor changes the function:
	- Imaging
	- Cutting
	- Deposition

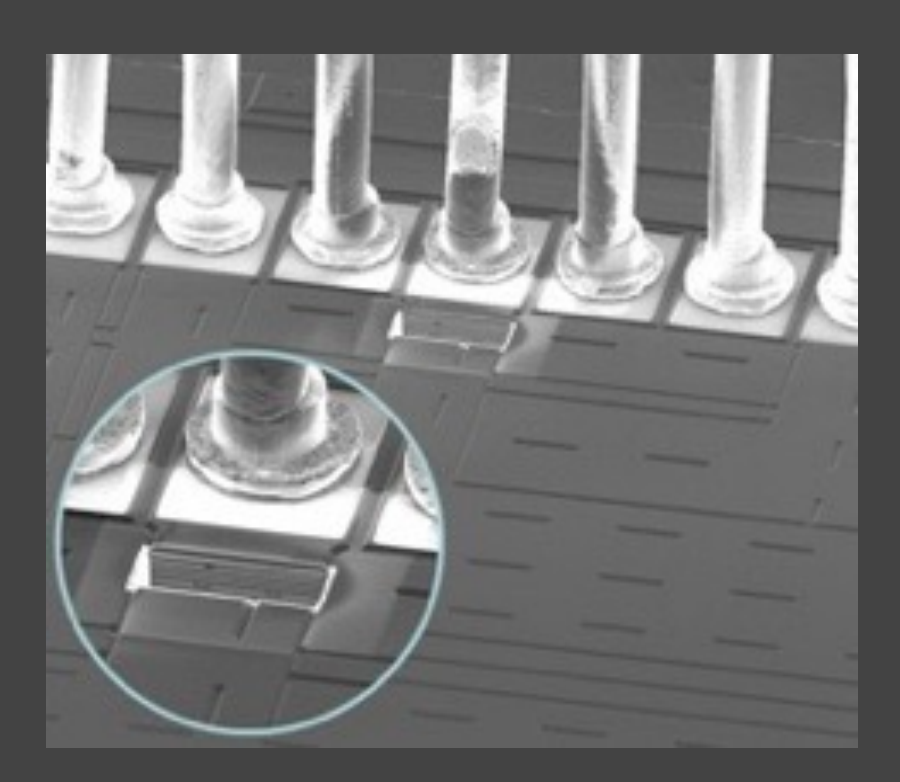

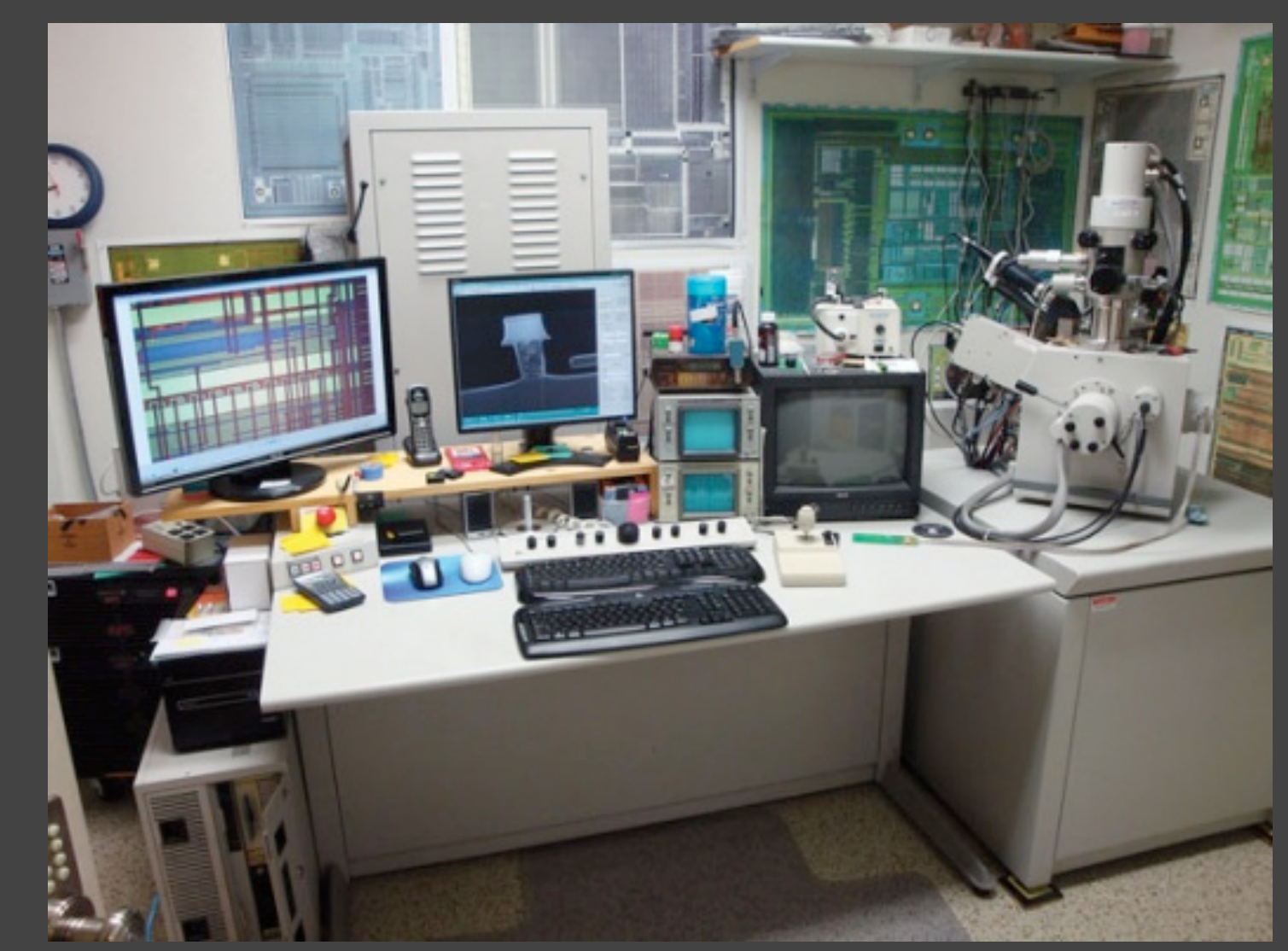

### What Now?

- Create a hardware hacking lab (if you haven't already)
- Keep an eye out for new tools by hackers and industry
- Collaborate with others who may have complementary skills/tools
- Use these tools to validate your product's security or to better understand attack techniques

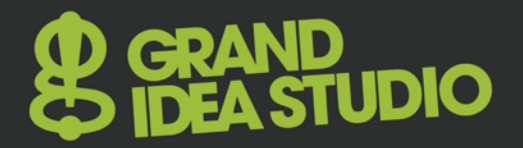

## The End.